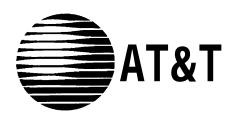

# **PARTNER MAIL®**

Voice Messaging System Release 3 Planning Forms

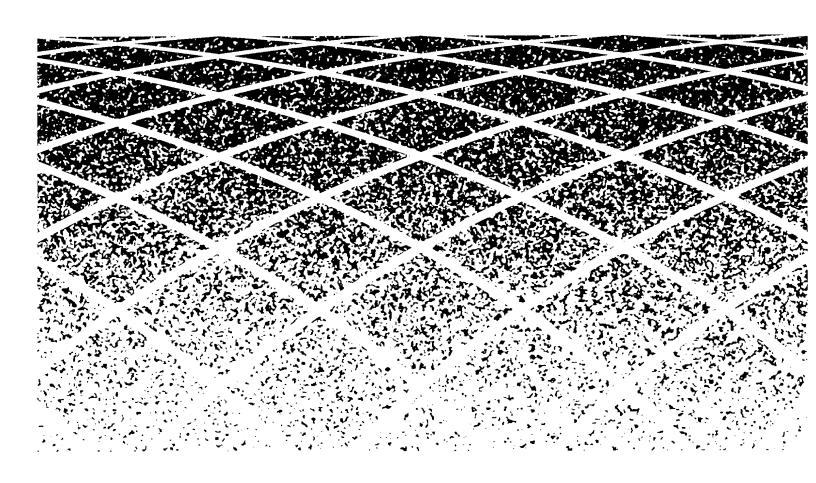

Copyright © 1996, AT&T All Rights Reserved Printed in U.S.A. AT&T 585-322-517 Issue 1 June 1996

#### **Notice**

Every effort was made to ensure that the information in this book was complete and accurate at the time of printing. However, information is subject to change.

#### **Trademarks**

PARTNER and PARTNER MAIL are registered trademarks of AT&T in the U.S. and other countries.

#### **Ordering Information**

Call: Publications Fulfillment Center

Voice 1 800 457-1235 International Voice 317 361-5353 Fax 1 800 457-1764 International Fax 317 361-5355

Write: Publications Fulfillment Center

P.O. Box 4100

Crawfordsville, IN 47933

**Order:** Document No. 585-322-517

For information about other documents, refer to the section entitled, "Related Documents" in "About This Book."

#### **Support Telephone Number**

In the continental U.S., AT&T provides a toll-free customer hotline 24 hours a day. Call the hotline at **1 800 628-2888** or your authorized dealer if you need assistance when programming or using your system. Outside the continental U.S., contact your Sales Representative or your local Authorized Dealer.

# **Contents**

| 1 | Mail Caretone Dlanning                       | 4.4  |
|---|----------------------------------------------|------|
| 1 | Mail System Planning                         | 1-1  |
|   | ■ Introduction                               | 1-1  |
|   | Planning Responsibilities                    | 1-2  |
|   | Form A: System Parameters—Part 1 Description | 1-4  |
|   | Form B: Mailboxes Description                | 1-6  |
|   | Form C: System Parameters—Part 2 Description | 1-10 |
|   | Form D: Schedule Description                 | 1-11 |
|   | ■ Form E: Touch-Tone Gate Description        | 1-12 |
|   | Form F: Voice Mail Greeting Description      | 1-14 |
|   | Form G: Main Menu Prompt Description         | 1-15 |
|   | Form H: Main Menu Definition Description     | 1-17 |
|   | ■ Form I: Submenu Prompt Description         | 1-19 |
|   | Form J: Submenu Definition Description       | 1-20 |
|   | Form K: Announcement Description             | 1-21 |
|   | Form L: Group List Description               | 1-22 |
|   | Form M: Line Ownership Description           | 1-23 |
|   | Form N: System Security Description          | 1-24 |
|   | ■ Form O: Security Checklist Description     | 1-25 |
| 2 | Communications System Planning               | 2-1  |
|   | ■ Introduction                               | 2-1  |
|   | ■ Form A: System Configuration, Page 1       | 2-2  |
|   | Form A: System Configuration, Page 2         | 2-5  |
|   | Form B1: System Extensions                   | 2-7  |
|   | Form B2: Customized Extension Settings       | 2-9  |
|   | Form C: Phone                                | 2-12 |
|   | Form D: Number Lists                         | 2-14 |

# **Mail System Planning**

### Introduction

This chapter contains the Planning Forms for PARTNER MAIL® Voice Messaging System Release 3 and provides information about filling them out. The forms are used to record information that is necessary to program the mail system.

**Table 1-1. Mail System Planning Forms** 

| Form   | Name                     |
|--------|--------------------------|
| Form A | System Parameters-Part 1 |
| Form B | Mailboxes                |
| Form C | System Parameters-Part 2 |
| Form D | Schedule                 |
| Form E | Touch-Tone Gate          |
| Form F | Voice Mail Greeting      |
| Form G | Main Menu Prompt         |
| Form H | Main Menu Definition     |
| Form I | Submenu Prompt           |
| Form J | Submenu Definition       |
| Form K | Announcement             |
| Form L | Group List               |
| Form M | Line Ownership           |
| Form N | System Security          |
| Form O | Security Checklist       |

### **Planning Responsibilities**

As part of the planning process for the mail system, the customer should identify a person in the company to act as System Administrator. The System Administrator is the person who is responsible for the mail system.

The System Administrator should work with the salesperson or systems consultant to fill out the PARTNER MAIL Planning Forms. The System Administrator should also participate in the training for the system. The System Administrator can then make changes to the system after installation, answer questions for mail system users, and train new users.

The same person may function as System Manager for the communications system and System Administrator for the mail system, or the roles may be served by two different people.

#### When to Fill Out the Forms

The Planning Forms must be filled out before the mail system is installed. These forms are required by the person who installs and programs the system.

After installation, the System Administrator should use the forms to record changes, so there is an ongoing record of the programming for the mail system.

#### **How to Fill Out the Forms**

Before you begin to fill out the mail system Planning Forms, you need a complete, updated copy of the communications system Planning Forms.

For each mail system Planning Form, there is a page or more of descriptive information to help you understand each feature and decide between the available options. In most cases, instructions for filling out the form are provided on the form itself.

Read through the entire set of forms before you attempt to fill them out. If you don't understand a feature or if you don't have enough information to decide between available options, consult Chapter 5 of PARTNER MAIL Voice Messaging System Release 3 Planning, Installation, and Use.

Then, fill out the forms one at a time in order, rereading the descriptive information as needed.

#### **Information for the Installer**

Because it is necessary to program Announcements and Submenus before the higher-level menu options that select them, the installer should reorder the forms as follows:

> A, B, C, D, E, F, K, J, I, H, G, L, M, N, O

The installer should record all Announcements first. Then program Submenus, starting with the lowest-level Submenu and continuing up the Submenu levels so that the Main Menus are the last ones programmed.

# Form A: System Parameters—Part 1 Description

#### **1. System Language** ( **✓** = Monolingual English)

The mail system comes with recorded greetings and prompts in U.S. English, Canadian French, and Latin American Spanish. It can operate in monolingual or bilingual mode.

- In monolingual mode, callers and mail system users hear language.
- In bilingual mode, callers and mail system users can choose between two languages. One of the languages must be English.

The mode and language selections on mail system Planning Form A apply to the entire mail system. If bilingual mode is selected, any customized menu prompts, announcements, and greetings should be recorded in both the Primary Language and the Secondary Language.

#### 2. Maximum Digit Length ( ✓ = 2)

The mail system needs to know the maximum number of digits that a person can *dial to transfer* to an extension, group, or mailbox. Choose 2, 3, or 4.

If the only 3-digit destinations that people need to transfer to are Hunt Groups 771 through 776 and there will be no 4-digit mailbox numbers, leave the Maximum Digit Length setting at 2. However, if there will be 3-digit (other than 771 through 776) or 4-digit mailbox numbers, change the setting to 3 or 4, as appropriate.

#### 3. Single or Multiple Automated Attendant ( ✓ = Single)

Automated Attendant Service can answer and handle calls, similar to a receptionist. Answered calls can be handled as predetermined by the System Administrator or as determined by the caller making a selection from a menu of options.

For interaction with Automated Attendant Service, the communications system must specify:

- Which lines are answered by Automated Attendant Service (VMS-AA Lines).
- Whether calls are answered by Automated Attendant Service all the time, only during the day, or only at night (VMS Hunt Schedule).
- Whether Automated Attendant Service answers calls immediately or after a delay, giving the receptionist a chance to answer the calls if he or she is available (VMS Hunt Delay).

All of these specifications are made on communications system Planning Form A.

The mail system must specify:

- What callers hear when Automated Attendant Service answers. This can include a greeting, as well as prompts for a day main menu, night main menu, submenus, and announcements (Greeting and Menu Structure).
- What controls Automated Attendant Service's day and night operation (Schedule Controller). This may be the communications system's Night Service or a mail system schedule that is programmed specifically for this purpose.

The mail system can have one (Single) or up to three (Multiple) Automated Attendants.

- For a Single Automated Attendant, all VMS-AA Lines use the same Greeting, Menu Structure, and Schedule Controller setting.
- For Multiple Automated Attendants, different VMS-AA Lines are answered by different Automated Attendants. Each Automated Attendant has its own Greeting, Menu Structure, and Schedule Controller setting. The VMS Hunt Schedule and VMS Hunt Delay settings are the same for all Automated Attendants.
- **4. Line Assignment** ( **✓** = Automated Attendant 1)

Complete this section only if there are Multiple Automated Attendants.

Line Assignment identifies which VMS-AA Lines (specified on communications system Planning Form A) are answered by each Automated Attendant.

### Form B: Mailboxes Description

The mail system comes with the following factory-set mailboxes.

| General Mailbox for Automated Attendant 1 | Mailbox No. 9991 |
|-------------------------------------------|------------------|
| General Mailbox for Automated Attendant 2 | Mailbox No. 9992 |
| General Mailbox for Automated Attendant 3 | Mailbox No. 9993 |
| System Administrator's Mailbox            | Mailbox No. 9997 |

All other mailboxes must be created. For security reasons, the mail system will not transfer a call to any communications system extension, Calling Group, or Hunt Group that does not have a mailbox. Therefore, you must create a mailbox for every extension, Calling Group, and Hunt Group that callers need to reach from the mail system, with two exceptions:

- The extension designated as the Call Answer Service Operator does not *have* to have a mailbox.
- Fax Extensions should *not* have mailboxes.

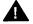

#### Security Alert:

To prevent possible toll fraud abuse, mailboxes should exist only when they are needed. That means that they should be created only as they are needed, and that they should be deleted when they are no longer needed.

#### **Class of Service**

Each mailbox is assigned a class of service (COS) that defines the characteristics of that mailbox as shown in the COS Table on page A-8. Following is a description of each column of the COS Table.

- Mailbox Storage is the total time available for stored messages in an individual mailbox.
  - The factory-set total storage time available for *all* mailboxes is six hours for a two-port system, 11 hours for a four-port system, and 16 hours for a six-port system. The storage time for all mailboxes that are created can exceed the total storage time available for the system. However, when the total storage time has been used, the mail system will not take any more messages, even though an individual mailbox may not be full. Call Answer Service mailbox owners (called subscribers) must delete messages to free space for new messages.
- Message Length is the maximum length of a message that can be recorded by a caller.
- Greeting Length is the maximum length of the personal greeting for a Call Answer Service or Transfer-Only mailbox and for a Bulletin Board message. In bilingual mode, the greeting length applies to each language. For example, a subscriber can record a 2-minute personal greeting in the primary language and a 2-minute personal greeting in the secondary language.
- *Transfer Permitted* defines how the mail system processes a call when a caller identifies this mailbox as a transfer destination:
  - If transfer is permitted, the mail system tries to transfer the call to the extension, Calling Group, or Hunt Group associated with the mailbox as identified by the caller.
  - If transfer is not permitted, the system does not try to transfer the call to the extension, Calling Group, or Hunt Group identified by the caller. Instead, the system transfers the call directly to the mailbox. Use this for mailboxes that do not have extensions, Calling Groups, or Hunt Groups associated with them.

- Mailbox Type identifies the function that the mailbox performs:
  - A Call Answer Service mailbox provides message storage space. A caller who reaches a Call Answer Service mailbox hears a greeting; the caller can leave a message. This is the most commonly-used type of mailbox for extensions. Call Answer Service mailboxes with Class of Service 5, 6, or 18 also can be created for people who need to be able to receive messages, but who do not have their own extension (for example, consultants). These are called Guest Mailboxes.
  - An Automated Attendant mailbox provides access to a predetermined Automated Attendant. A caller who reaches an Automated Attendant mailbox hears whatever has been recorded for that Automated Attendant; the caller cannot leave a message. This type of mailbox may or may not have an associated extension. The receptionist's extension, for example, could have an Automated Attendant mailbox.
  - A Bulletin Board mailbox provides an informational message up to four minutes long. A caller who reaches a Bulletin Board mailbox hears the message; the caller cannot leave a message. This type of mailbox can be used, for example, in a real estate office to advertise new listings.
  - A Transfer-Only mailbox provides access to an extension that does not need a mailbox with storage space; for example, the extension in a conference room or at a loading dock. A caller who reaches a Transfer-Only mailbox hears a greeting: the caller cannot leave a message but can transfer to another extension. A Transfer-Only mailbox should be created for the extension to which the Remote Maintenance Device is connected.

Mailboxes of any type (Call Answer, Automated Attendant, Bulletin Board, or Transfer-Only) can be created for Calling Groups (71, 72, 73, 74) and Hunt Groups (771, 772, 773, 774, 775, 776). Then, if the group is busy when a caller tries to transfer from the mail system to the group, the caller will be transferred to the mailbox.

#### **■ NOTE:**

The system considers a Hunt Group to be busy if all members of the group are on the phone or have Do Not Disturb on. A Calling Group is busy if all members of the group have Do Not Disturb on, a call is ringing in the Calling Group, or the Calling Group is being paged. Be aware that there is no Voice Mail coverage for calls that are ringing in a Calling Group or a Hunt Group.

A combined total of 100 Call Answer Service, Automated Attendant, and Bulletin Board mailboxes can be created. But to avoid call traffic problems, a maximum of 60 is recommended for a six-port system, 40 for a four-port system, and 20 for a two-port system. In addition, up to 58 Transfer-Only mailboxes can be created.

Outcalling Permission defines whether or not the mailbox allows Outcalling. If Outcalling is permitted and activated, whenever a new message is placed in the mailbox, the mail system calls up to five telephone numbers designated by the subscriber.

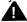

#### Security Alert:

Use discretion when creating mailboxes that permit Outcalling. No constraints are placed on the destination of the outside call other than those imposed by the communications system's Outgoing Call Restriction (#401), Disallowed Phone Number Lists (#404) and Allowed Phone Number Lists (#407). Business needs should dictate the use of Outcalling.

#### **Instructions**

- 5. Fill in a row of the table on Form B for each mailbox to be created, as follows:
  - **a. Description:** Write the name of the person, group, location, or other descriptive label for the mailbox. Examples are Joe Jones, Billing Department, Conference Room 201, and New Product Bulletin Board. Leave this field blank for the Transfer-Only mailbox for the Remote Maintenance Device.
  - **b. Mailbox No.:** For mailboxes with associated extensions, Calling Groups, or Hunt Groups, write the extension or group number. Extensions are specified on communications system Form B1; groups are specified on Form B2.

For mailboxes without associated extensions, such as Bulletin Board and Guest Mailboxes, write an unused extension number. This can be a vacant extension jack in an installed 206 module or an extension in the dialplan higher than the last extension jack in the last installed 206 module.

c. COS (Class of Service): Write the COS number that identifies the characteristics of the mailbox:

|      | Mailbox | Message | Greeting | Transfer  | Mailbox               | Outcalling |
|------|---------|---------|----------|-----------|-----------------------|------------|
| COS  | Storage | Length  | Length   | Permitted | * Type                | Permission |
| 1 🗸  | 10 min  | 5 min   | 2 min    | Yes*      | Call Answer Service   | No         |
| 2    | 60 min  | 10 min  | 2 min    | Yes*      | Call Answer Service   | No         |
| 3    | 10 min  | 5 min   | 2 min    | Yes*      | Call Answer Service   | Yes        |
| 4    | 60 min  | 10 min  | 2 min    | Yes*      | Call Answer Service   | Yes        |
| 5    | 60 min  | 10 min  | 2 min    | No        | Call Answer Service   | No         |
| 6    | 60 min  | 10 min  | 2 min    | No        | Call Answer Service   | Yes        |
| 15   | 0 min   | 0 min   | N/A      | No        | Automated Attendant 1 | No         |
| 16   | 0 min   | 0 min   | N/A      | No        | Automated Attendant 2 | No         |
| 17   | 0 min   | 0 min   | N/A      | No        | Automated Attendant 3 | No         |
| 18** | 60 min  | 30 min  | 2 min    | No        | Call Answer Service   | No         |
| 19   | 0 min   | 0 min   | 4 min    | No        | Bulletin Board        | No         |
| 20   | 0 min   | 0 min   | 2 min    | Yes*      | Transfer-Only         | No         |
| 21   | 0 min   | 0 min   | N/A      | Yes*      | Automated Attendant 1 | No         |
| 22   | 0 min   | 0 min   | N/A      | Yes*      | Automated Attendant 2 | No         |
| 23   | 0 min   | 0 min   | N/A      | Yes*      | Automated Attendant 3 | No         |

<sup>✓</sup> Indicates the default for all created mailboxes.

Only mailboxes 10–57, 71–74, and 771–776 can be assigned a COS with Transfer Permitted.

COS 18 is for special purposes (for example, dictation) where a long message needs to be recorded.

**d.** Lang.: If the mail system is in bilingual mode, write 1 for Primary Language or 2 for Secondary Language to indicate the language preference of the mailbox owner.

Mailbox Name: The name is used to create a directory that callers and subscribers e. can access when they do not know the extension number. Write the first four letters of the name of the person associated with the mailbox. Use first or last names consistently. Then, write a 2-digit code beneath each letter as follows:

| A = 21 | J = 51           | R = 73 |
|--------|------------------|--------|
| B = 22 | K = 52           | S = 74 |
| C = 23 | L = 53           | T = 81 |
| D = 31 | M = 61           | U = 82 |
| E = 32 | N = 62           | V = 83 |
| F = 33 | $\tilde{N} = 64$ | W = 91 |
| G = 41 | O = 63           | X = 92 |
| H = 42 | P = 71           | Y = 93 |
| I = 43 | Q = 72           | Z = 94 |

#### ⇒ NOTE:

The letter N can be entered only if the System Administrator's Mailbox language is Spanish.

Leave the Mailbox Name column blank for the Transfer-Only mailbox that is associated with the extension to which the Remote Maintenance Device is connected.

Group Mailbox Owner: If Mailbox No. 71, 72, 73, 74, 771, 772, 773, 774, 775, or 776 f. is a Call Answer Service mailbox (COS 1-6 or 18), you can assign an owner. The message light on the owner's telephone will go on when a new message arrives in the Group Mailbox. The owner does not need to have a personal mailbox, but does need a telephone with a message light.

Write the extension number of a Group Mailbox Owner.

### Form C: System Parameters—Part 2 Description

#### 6. Fax Extension and Fax Message Receiver

Fax Extension is the destination to which fax calls answered by the Automated Attendant are transferred. This can be an extension to which a fax machine is connected or a Hunt Group consisting of multiple fax machines.

#### NOTE:

In order for the Automated Attendant to transfer fax calls automatically, VMS Hunt Delay (#506) on the communications system must be set to Immediate.

For each Fax Extension, you can identify a Fax Message Receiver to be notified when a fax arrives. The Fax Message Receiver must have a Call Answer Service mailbox and a telephone with a message light.

For Multiple Automated Attendants, the Fax Extension and the Fax Message Receiver can be the same for all Automated Attendants, or each Automated Attendant can have a different Fax Extension and Fax Message Receiver.

Extension assignments are specified on communications system Planning Form B1; Hunt Groups assignments are specified on communications system Planning Form B2.

#### 7. Call Answer Service Operator ( $\checkmark = 10$ )

Call Answer Service Operator is the extension to which callers needing help are transferred. Although the Call Answer Service Operator can be any extension, it should be an extension belonging to someone who usually is available to answer calls.

Extension assignments are specified on communications system Planning Form B1.

#### 8. General Mailbox Owner ( $\checkmark$ = 10)

If the Automated Attendant's Dial 0/Timeout Action (see Form H) is set to Transfer the Caller to the General Mailbox, the caller can leave a message in the General Mailbox. An owner is assigned for each General Mailbox. When a message is placed in the General Mailbox, the message light on the owner's telephone lights.

Although the General Mailbox Owner can be any extension that has a telephone with a message light, it should be an extension belonging to a person who can frequently check the mailbox, retrieve the messages, and forward them to the appropriate people.

For Multiple Automated Attendants, there is a General Mailbox for each Automated Attendant. The owner can be the same for all, or each General Mailbox can have a different owner.

Extension assignments are specified on communications system Planning Form B1.

#### 9. System Administrator's Mailbox ( ✓ = 9997)

The mail system is administered from the System Administrator's Mailbox. This must be a Call Answer Service mailbox.

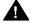

#### **Security Alert:**

It is strongly recommended that the System Administrator's Mailbox be changed from the factory setting.

Extension assignments are specified on communications system Planning Form B1.

### Form D: Schedule Description

#### 10. System Date and Time

The installer must set the date and the time for the mail system. You do not need to write anything on the form for this item.

#### 11. Multiple Automated Attendant ONLY

If there are Multiple Automated Attendants, check one of the three boxes to show to which Automated Attendant this form applies.

#### **12. Schedule Controller** ( ✓ = Follow the Switch Mode)

An Automated Attendant operates in day mode when the business is open and in night mode when the business is closed. Each mode has its own menu structure.

The Schedule Controller setting determines what controls day and night mode. The Automated Attendant can Follow the Switch Mode or Follow the PARTNER MAIL Business Schedule.

- For Follow the Switch Mode, the Automated Attendant is in day mode when the communications system's Night Service is off and in night mode when Night Service is on.
- For Follow the PARTNER MAIL Business Schedule, the Automated Attendant is in day mode when the Weekly Business Schedule identifies that the business is open and in night mode when the Weekly Business Schedule identifies that the business is closed. The Weekly Business Schedule is completely independent of the communications system's Night Service.

#### **■** NOTE:

Either Schedule Controller setting can be overridden if circumstances require a change to the business' normal hours of operation. The System Administrator can use the Temporarily Closed option of the Weekly Business Schedule or the Open or Closed for Today feature. These features are described under "Business Schedule" and "Open or Closed for Today" in Chapter 5 of the Planning, Installation, and Use guide.

For Multiple Automated Attendants, there is a Schedule Controller for each Automated Attendant. The Schedule Controller settings can be the same for all Automated Attendants, or they can be different.

#### **13. Weekly Business Schedule** ( ✓ = Closed)

Complete this section only if the Schedule Controller is set to Follow the PARTNER MAIL Business Schedule.

The Weekly Business Schedule identifies the business' normal hours of operation. It identifies which days the business is open, and the time that the business opens and closes each day.

For Multiple Automated Attendants for which the Schedule Controller is set to Follow the PARTNER MAIL Business Schedule, the associated Weekly Business Schedules can be the same or they can be different.

### Form E: Touch-Tone Gate Description

#### 14. Multiple Automated Attendant ONLY

If there are Multiple Automated Attendants, check one of the three boxes to show to which Automated Attendant this form applies.

#### **15. Touch-Tone Gate** ( ✓ = Off)

It is recommended that the Touch-Tone Gate be On if most callers have rotary telephones and Off if most callers have touch-tone telephones.

When the Touch-Tone Gate is on, calls from rotary telephones can be handled more quickly.

- If the Touch-Tone Gate is *on*, the caller hears the Touch-Tone Gate Greeting before the Automated Attendant menu prompt.
  - In monolingual mode, the greeting should tell the caller to press [1] if calling from a touch-tone telephone.
  - In bilingual mode, the greeting should tell the caller to press  $\lceil \rfloor$  to choose the Primary Language or  $\lceil \rfloor$  to choose the Secondary Language.

If the caller does not respond, the Automated Attendant assumes that the caller has a rotary telephone and handles the call as determined by the Dial 0/Timeout Action. The caller does not have to listen to the Automated Attendant Main Menu prompt before the call is handled.

■ If the Touch-Tone Gate is *off*, a caller with a rotary telephone must listen to the entire Main Menu prompt, then wait an additional four seconds before the call is handled.

For Multiple Automated Attendants, each Automated Attendant has its own Touch-Tone Gate setting. The settings can be the same for all Automated Attendants, or they can be different.

#### 16. Touch-Tone Gate Greetings

Complete this section only if the Touch-Tone Gate is set to On.

A Touch-Tone Gate Greeting plays only if the Touch-Tone Gate is On. There are factory-set greetings in English, French, and Spanish. For example, this is the factory-set greeting for a monolingual English system:

"Welcome to PARTNER MAIL. If you are calling from a touch-tone telephone, press 1 now; otherwise, please wait for assistance."

And this is the greeting for a bilingual system with English as the Primary Language and French as the Secondary Language:

"Welcome to PARTNER MAIL. PARTNER MAIL vous souhaite la bienvenue. Pour le français, appuyez sur l'étoile suivit du un maintenant. Si vous n'appelez pas d'un appareil téléphonique touch-tone, veuillez patienter. If you are calling from a touch-tone telephone, press 1 now; otherwise, please wait for assistance."

If a customized greeting is to be recorded, keep the following things in mind:

- This greeting is the first thing that callers hear when the Automated Attendant answers.
- The greeting should welcome callers to the company.
- There is a day greeting and a night greeting.
- In monolingual mode, both day and night greetings must tell callers to press [1] if calling from a touch-tone telephone.

■ In bilingual mode, both day and night greetings first must tell callers in the Secondary Language to press  $[\pm][1]$  to hear prompts in the Secondary Language. Then the greetings must tell them in the Primary Language to press [1] if they are calling from a touch-tone telephone.

For Multiple Automated Attendants, there is a day and a night Touch-Tone Gate Greeting for each Automated Attendant for which the Touch-Tone Gate is turned on. The greetings can be the same for all Automated Attendants, or they can be different.

### Form F: Voice Mail Greeting Description

#### 17. Voice Mail Greeting

Although the Voice Mail Greeting can be changed, it is recommended that the factory-set Voice Mail Greeting be used.

The Voice Mail Greeting plays when subscribers call Voice Mail Service to get or send messages or administer their mailboxes. In bilingual mode, the Voice Mail Greeting plays first in the Primary Language and then in the Secondary Language.

Here is the factory-set Voice Mail Greeting in each language:

English: "Welcome to PARTNER MAIL. Please enter extension and pound sign."

French: "PARTNER MAIL vous souhaite la bienvenue. Veuillez composer le numéro de

poste suivi d'un diése."

Spanish: "Bienvenido a PARTNER MAIL. Favor de marcar la extension y después el signo

de números."

### Form G: Main Menu Prompt Description

Creating a Main Menu consists of multiple tasks.

- Form G must be used to write the Main Menu prompt.
- Form H must be used to specify the Main Menu option *definitions*.
- Forms I and J may be used for Submenus.
- Form K may be used for Announcements.

#### 18. Multiple Automated Attendant ONLY

If there are Multiple Automated Attendants, check one of the three boxes to show to which Automated Attendant this form applies.

#### 19. Day or Night Main Menu

Check one of the two boxes to show whether this prompt is for the Day Main Menu or the Night Main Menu.

#### 20. Main Menu Prompt

When an Automated Attendant in day mode answers a call, the Day Main Menu prompt plays. The Night Main Menu prompt plays if the Automated Attendant is in night mode. If the Touch-Tone Gate is on, the Touch-Tone Gate Greeting plays before the Main Menu prompt.

There are various factory-set Main Menu prompts. For example, here is the English prompt for a monolingual mail system with the Touch-Tone Gate on:

"Please enter the extension number of the person you wish to reach. For a directory of extensions, press star A. For assistance, press zero or wait on the line."

Customized Main Menus can be created. For example, here is a customized Main Menu prompt for a bilingual English Primary/Spanish Secondary mail system with the Touch-Tone Gate off:

"Hello. You have reached Good Health Medical Associates. Para español, marque asterisco uno ahora. Si no cuenta con un teléfono de tonos, por favor espere un momento.

To make an appointment, press 1.

For billing information, press 2.

For directions to the office, press 3.

If you know the extension of the person you are calling, press 4.

Or stay on the line for assistance."

The following things should be considered when writing the Main Menu prompt:

- If the mail system is in bilingual mode, the prompt must be written and recorded in both the Primary Language and the Secondary Language.
- If the Touch-Tone Gate is off, this prompt is the first thing that callers hear when the Automated Attendant answers. Include a welcome. In bilingual mode, in the Primary Language prompt, tell callers in the Secondary Language to press  $\begin{bmatrix} \star \end{bmatrix}$  if they want to hear the prompt in the Secondary Language.
- If the Touch-Tone Gate is on, callers hear the Touch-Tone Gate Greeting before this menu.
- Include five or fewer menu options.

- List menu options in order from the one expected to be most frequently selected to the one expected to be least frequently selected.
- If a directory of subscribers exists, tell callers to press  $\lceil \pm \rceil \lceil 4 \rceil$  (or  $\lceil \pm \rceil \lceil 2 \rceil$ ) to access the directory. Also tell them whether employees are listed by first name or last name.
- If desired, include an option for callers who send faxes from older-model fax machines that do not send the industry-standard fax (CNG) tone. Tell callers to wait for the fax machine to answer before pressing the Start button on their fax machine.
- Tell callers using rotary phones or callers needing assistance to stay on the line.
- You can tell callers to press  $\left(\frac{1}{2}\right)\left(\frac{1}{4}\right)$  to replay the menu.

For Multiple Automated Attendants, there is a Day Main Menu and a Night Main Menu for each Automated Attendant. The Main Menus can be the same for all Automated Attendants, or they can be different.

### Form H: Main Menu Definition Description

#### 21. Multiple Automated Attendant ONLY

If there are Multiple Automated Attendants, check one of the three boxes to show to which Automated Attendant this form applies.

#### 22. Day or Night Main Menu

Check one of the two boxes to show whether this prompt is for the Day Main Menu or the Night Main Menu.

#### 23. Main Menu Definition

The number that the caller presses to make a selection from an Automated Attendant menu is called the Selector Code. There are nine possible Selector Codes. The Automated Attendant's response to the caller's selection is called the Selector Code Action. There are five possible Actions:

| Action | Automated Attendant                | Caller                                                                                        |
|--------|------------------------------------|-----------------------------------------------------------------------------------------------|
| 1      | Performs Selector Code Transfer    | Is transferred to a predetermined extension, Calling Group, Hunt Group, or mailbox.           |
| 2      | Plays a Submenu                    | Hears another menu of options.                                                                |
| 3      | Plays an Announcement              | Hears a recorded announcement.                                                                |
| 4      | Prompts for Transfer               | Is prompted to dial an extension number.                                                      |
| 5      | Performs Direct Extension Transfer | Is transferred to the extension, Calling Group, Hunt Group, or mailbox that the caller dials. |

For Action 1, the transfer destination must be programmed as part of the menu definition. For example, suppose Jane Brown on extension 20 is ABC Bank's mortgage expert. If the bank's menu prompt says "Press 3 for information about mortgages," extension 20 can be programmed as the transfer destination. When a caller presses [3], the call is transferred to Jane Brown.

In contrast to Action 1, the transfer destination for Action 5 must be identified by the caller. For example, the menu prompt might say "If you know the extension of the person you wish to reach, please enter it now." In the ABC Bank scenario described earlier, if the caller dials 20, the caller is transferred to Jane Brown.

Action 5 indicates that the first number dialed by the caller is the first digit of an extension. Calling Group, Hunt Group, or mailbox number, not a menu selection. If callers should be able to dial extension, Calling Group, Hunt Group, and mailbox numbers directly from the Main Menu, Action 5 must be assigned to all Selector Codes that match the first digit of all extensions, groups, and mailboxes in the system. For example, if the system has extensions 10 through 24, Guest Mailboxes 60 through 65, Calling Group 71, and Bulletin Board mailboxes 80 through 83, Action 5 must be assigned to Selector Codes 1, 2, 6, 7, and 8. The remaining Selector Codes can be used for other Actions.

Action 4 is similar to Action 5; it lets callers dial extension, Calling Group, Hunt Group, or mailbox numbers. However, it uses only one Selector Code. The menu prompt says something like, "If you know the extension number of the person you wish to reach, press [3] ." When the caller presses [3], another prompt says, "Please enter the extension number now." Using the ABC Bank scenario, to reach Jane Brown, the caller would dial  $\begin{bmatrix} \underline{3} \end{bmatrix}$ , then  $\begin{bmatrix} \underline{2} \end{bmatrix} \begin{bmatrix} \underline{\rho} \end{bmatrix}$ .

For Action 2, a unique Submenu Number must be programmed as part of the menu definition. Then, Form I is used to write the Submenu prompt. Form J is used for the Submenu definition.

For Action 3, a unique Announcement Number must be programmed as part of the menu definition. Then, Form K is used to write the Announcement.

#### 24. Multiple Automated Attendant ONLY

If there are Multiple Automated Attendants, check one of the three boxes to show to which Automated Attendant this form applies.

**25. Dial 0/Timeout Action** (Day ✓ = Transfer to Call Answer Service Operator; Night ✓ = Transfer to General Mailbox)

The Dial 0/Timeout Action specifies the action that the Automated Attendant takes if the caller dials 0 or does not enter a Selector Code. The Automated Attendant can disconnect the call, or transfer it to the Call Answer Service Operator, the General Mailbox, or a pre-defined extension.

### Form I: Submenu Prompt Description

A Submenu provides callers with additional options when there are more options than can fit on the Day or Night Main Menu. A Submenu can be invoked from an option on a Day Main Menu, a Night Main Menu, or another Submenu.

Up to 99 Submenus can be created. It is recommended that no more than three levels be used; too many menu levels can confuse callers. The same Submenu can be invoked from more than one menu. For Multiple Automated Attendants, the same Submenu can be invoked for more than one Automated Attendant.

When creating a submenu, Form I is used to write the prompt and Form J is used for the Submenu definition.

#### 26. Submenu Number

The number for a Submenu that is invoked from a Main Menu is specified on Form H. The number for a Submenu that is invoked from another Submenu is specified on Form J.

#### 27. Submenu Name

The name for a Submenu that is invoked from a Main Menu is specified in the Description column on Form H. The name for a Submenu that is invoked from another Submenu is specified in the Description column on Form J.

#### 28. Submenu Prompt

The following things should be considered when writing a Submenu prompt:

- If the mail system is in bilingual mode, the prompt must be written and recorded in both the Primary Language and the Secondary Language.
- Include five or fewer options.
- List the options in order from the one expected to be most frequently selected to the one expected to be least frequently selected.
- In addition to Selector Code choices, a Submenu can ask the caller to press:
  - $\begin{bmatrix} \pm \end{bmatrix} \begin{bmatrix} 4 \end{bmatrix}$  to play the Submenu again.
  - $[\star][z]$  to play the Main Menu.
  - (★) (#) to play the previous menu.
  - $[\underline{o}]$  to perform the Dial 0/Timeout Action.
  - $[\pm][I]$  (or  $[\pm][g]$ ) to transfer to another extension.
  - $[\pm]$  to play the Submenu in the alternate language (bilingual mode only).

### Form J: Submenu Definition Description

#### 29. Submenu Number

The number for a Submenu that is invoked from a Main Menu is specified on Form H. The number for a Submenu that is invoked from another Submenu is specified on Form J.

#### 30. Submenu Name

The name for a Submenu that is invoked from a Main Menu is specified in the Description column on Form H. The name for a Submenu that is invoked from another Submenu is specified in the Description column on Form J.

#### 31. Submenu Definition

Submenu definitions are similar to Main Menu definitions. However, Submenu definitions are different from Main Menu definitions in the following ways:

- There are no factory-set Actions assigned to Selector Codes on Submenus.
- Submenus do not have their own Dial O/Timeout Action. If a caller does not respond to a Submenu, the call is handled according to the Dial O/Timeout Action on the Day Main Menu or the Night Main Menu that is in effect at the time of the call.

### Form K: Announcement Description

An Announcement provides up to two minutes of frequently requested information, such as directions and hours of operation. Announcements can be updated regularly to provide callers with the latest information about frequently-changing topics, such as weather reports, interest-rate quotes, product prices, and entertainment listings.

An Announcement can be invoked from a Day Main Menu, a Night Main Menu, or a Submenu. Up to 99 Announcements can be created. The same Announcement can be invoked from more than one menu. For Multiple Automated Attendants, the same Announcement can be invoked from more than one Automated Attendant.

Announcements are similar to Bulletin Board messages. However, the following differences exist:

- Announcements can be up to two minutes long, while Bulletin Board messages can be up to four minutes long.
- Announcements are recorded by accessing System Administration from the System Administrator's Mailbox. System Administration is not accessed to record a Bulletin Board message.

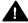

## A Security Alert:

For security reasons it is unwise to allow more than one person to access System Administration. Therefore, if someone other than the System Administrator will be recording informational messages, it is strongly recommended that Bulletin Board mailboxes be used rather than Announcements.

#### 32. Announcement Number

The number for an Announcement that is invoked from a Main Menu is specified on Form H. The number for an Announcement that is invoked from a Submenu is specified on Form J.

#### **Announcement Name**

The name for an Announcement that is invoked from a Main Menu is specified in the Description column on Form H. The name for an Announcement that is invoked from a Submenu is specified in the Description column on Form J.

#### Announcement

The following things should be considered when creating Announcements:

- If the mail system is in bilingual mode, the Announcement must be written and recorded in both the Primary Language and the Secondary Language.
- Near the end of the Announcement, the caller can be instructed to press:
  - $[\star]$  to play the Submenu again.
  - $[\,\underline{\star}\,][\,\underline{z}\,]$  to return to the Main Menu.
  - $\left(\frac{1}{2}\right)\left(\frac{1}{2}\right)$  to return to the previous menu.
  - $[\, \varrho \,]$  to perform the Dial 0/Timeout Action.
  - $[\star][I]$  (or  $[\star][g]$ ) to transfer to another extension.
- After the Announcement, if the caller makes no response within the four seconds, the call is disconnected.

### Form L: Group List Description

If there are groups of subscribers who frequently need to be sent the same message, Group Lists can be created. Each list is assigned a number. Then, subscribers can send messages to the group by dialing the list number, rather than dialing each recipient's mailbox number individually. Up to 99 Group Lists can be created.

#### 35. Group List Number

Write a number (1-99) to identify this Group List.

#### 36. Group List Name

Write a descriptive name to identify this Group List.

#### 37. Group List Members

The following things should be considered when creating Group Lists:

- Up to 100 Call Answer Service mailboxes, including Guest Mailboxes, can be included on a list. Automated Attendant mailboxes, Bulletin Board mailboxes, and Transfer-Only mailboxes cannot be included.
- A mailbox can be on more than one list.
- A Group List cannot be a member of another Group List.
- The System Administrator should provide each subscriber with a copy of the Group Lists so they can use them.

Mailbox assignments are specified on mail system Planning Form B.

### Form M: Line Ownership Description

Complete this form only if VMS-Mail Lines specified on communications system Planning Form A are to be assigned coverage using Group Call Distribution (#206) Setting 3. This form should not be used if VMS-Mail Lines are to be assigned coverage using Line Coverage Extension (#208); skip to Form N.

Mail system Planning Form M identifies line owners for VMS-Mail Lines for which Group Call Distribution (#206) Setting 3 is used to assign VMS coverage. These lines are identified on communications system Planning Form A.

- If a line owner is assigned, calls are sent to the line owner's mailbox after four rings. The mailbox's Class of Service (COS) determines how the call is handled.
  - If the COS is 1 through 6 or 18, the call receives Call Answer Service.
  - If the COS is 15 through 17 or 21 through 23, the call receives Automated Attendant Service.
  - If the COS is 19, the call is transferred to a Bulletin Board mailbox.
- If a line owner is not assigned, unanswered calls go to the General Mailbox after four rings. If there are Multiple Automated Attendants, there are Multiple General Mailboxes. However, if line owners are not assigned, all unanswered calls go to the General Mailbox for Automated Attendant 1.

For Release 4.0 and later communications system, Line Coverage Extension (#208) can be used in place of Group Call Distribution (#206) Setting 3 with Line Ownership. Line Coverage Extension assigns the line to the owner's extension. This provides more flexibility because calls are sent to the owner's mailbox after the number of rings specified by VMS Cover Rings (#117), if VMS Cover is on. Also, while VMS Cover is on, the owner can turn on Do Not Disturb to send calls immediately to the mailbox.

#### 38. Line Ownership

If VMS-Mail Lines specified on communications system Planning Form A are to be assigned coverage using Group Call Distribution (#206) Setting 3, this form should be used to identify the line owner's name and mailbox number. Each line owner must have a Call Answer Service mailbox, an Automated Attendant mailbox, or a Bulletin Board mailbox. Mailbox assignments are specified on mail system Planning Form B.

### Form N: System Security Description

There are two programmable system security features that are designed to maintain the confidentiality of subscribers' messages, ensure the integrity of the mail system, and protect the communications system against toll fraud abuse. These features are:

- **Passwords**
- Security Violation Notification

#### **39.** Minimum Password Length ( $\checkmark$ = 6)

Every Call Answer Service mailbox (including the System Administrator's Mailbox), Transfer-Only mailbox, and Bulletin Board mailbox has a password. The System Administrator can select the minimum password length, which can be from 0 to 15 digits. Every mailbox password (including the System Administrator's Mailbox password) and the System Administration Password must meet the length requirement established by this setting.

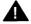

#### Security Alert:

Use the most restrictive values that the business allows. Use Lock the Mailbox unless it is too restrictive for the business. Use Send a Warning Message otherwise. Using No Security Violation Notification is strongly discouraged.

#### 40. Security Violation Notification

The System Administrator can select the maximum number of consecutive unsuccessful attempts to log in that are allowed and the action to be taken when that maximum number is exceeded.

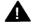

#### Security Alert:

Use the most restrictive values that the business allows. Use Lock the Mailbox unless it is too restrictive for the business. Use Send a Warning Message otherwise. Using No Security Violation Notification is strongly discouraged.

### Form O: Security Checklist Description

Form O is a security checklist. It should be completed as the last step of mail system planning to ensure that all available security features have been implemented.

#### **■ NOTE for Item 12:**

Extension(s) used for Outcalling are as follows:

| If the system has | The Outcalling port is |
|-------------------|------------------------|
| 2 ports           | No. 2                  |
| 4 ports           | No. 4                  |
| 6 ports           | No. 5 and 6            |

When Form O is completed, it should be filed for safekeeping with the other planning forms as a record of the programming for this system.

# **Communications System Planning**

### Introduction

This chapter provides information about the communications system planning forms. It describes the features that interact with the mail system. It is for reference purposes only.

Forms shown are from the System Planner for Release 4.1 of the communications system. The appearance and the terminology in column headings may vary slightly on forms for earlier releases of the communications system.

To order a complete set of communications system forms, call 1 800 457-1235 or 1 317 361-5353 and ask for the order number appropriate for your communications system, as follows:

| Communications System                          | <u>Order Number</u> |
|------------------------------------------------|---------------------|
|                                                |                     |
| PARTNER® II or PARTNER Plus system Release 4.1 | 518-455-338         |
| PARTNER II or PARTNER Plus system Release 4.0  | 518-455-328         |
| PARTNER II or PARTNER Plus system Release 3.1  | 518-455-319         |
| PARTNER II system Release 3.0                  | 518-455-315         |

### Form A: System Configuration, Page 1

| ustome              | r Billing Name    |                                                             |                                                                                       |                |              |                                          |                 |                                                     |                                          |                                      | No Yes I If ye                                                                                 | s, call loca                            | de (PARTNER II system only):<br>al telephone company—                                     |
|---------------------|-------------------|-------------------------------------------------------------|---------------------------------------------------------------------------------------|----------------|--------------|------------------------------------------|-----------------|-----------------------------------------------------|------------------------------------------|--------------------------------------|------------------------------------------------------------------------------------------------|-----------------------------------------|-------------------------------------------------------------------------------------------|
| stallatio           | on Address        |                                                             |                                                                                       |                |              |                                          |                 |                                                     |                                          |                                      |                                                                                                |                                         | FCC # AS5 USA-21312-MF-E                                                                  |
| ontact N            | Name              |                                                             |                                                                                       |                |              |                                          |                 | hone                                                |                                          |                                      | 7. Features Customer is r                                                                      | most intere                             | sted in (most important first):                                                           |
| erson to            | o be Trained      | Phone                                                       |                                                                                       | Alternate      | e Traine     | e's Nam                                  |                 | ) –<br>Phone                                        |                                          |                                      |                                                                                                |                                         |                                                                                           |
|                     |                   | ( )                                                         |                                                                                       |                |              |                                          |                 | ) –                                                 |                                          |                                      |                                                                                                |                                         |                                                                                           |
| ld by               | AT&T Sales Forcee |                                                             |                                                                                       | Salespen       | son's N      | ame                                      |                 | Phone –                                             |                                          |                                      |                                                                                                |                                         |                                                                                           |
|                     | Dealear           |                                                             |                                                                                       | _              |              |                                          |                 | ,                                                   |                                          |                                      |                                                                                                |                                         |                                                                                           |
| ystem               | Lines             | 144-7                                                       | Ibibid Made                                                                           | 1:             | o Cours      | 000 1/-                                  | au con c        | elect one p                                         | or line                                  |                                      |                                                                                                |                                         |                                                                                           |
| Line<br>Jack<br>No. |                   | Write<br>R if<br>Rotary<br>(Dial<br>Pulse<br>Line<br>{#201} | Hybrid Mode<br>Only:<br>Write auxiliary<br>pool 881, 882,<br>883 or No pool<br>{#207} | AA {#607} {    | DXD          | VMS- <sup>3</sup><br>AA<br>{#206}<br>ese | ASA 4<br>{#204} | Hunt <sup>5</sup><br>Group<br>(write no.)<br>{#206} | VMS- *<br>Mail<br>{#206}<br>or<br>{#208} | Write Ext. No. for Call Cover {#208} | Write User's Name for<br>Personal or Owned Line<br>or Identify Equipment for<br>Dedicated Line | Check<br>if<br>Caller<br>I D<br>Service | Identify other Local<br>Telephone Company<br>Subscription Services<br>(e.g., Repeat Call) |
| 01                  |                   | ( , ,                                                       |                                                                                       | - JF == F      |              |                                          |                 |                                                     |                                          |                                      |                                                                                                |                                         |                                                                                           |
| 02                  |                   |                                                             |                                                                                       |                |              |                                          |                 |                                                     |                                          |                                      |                                                                                                |                                         |                                                                                           |
| 03                  |                   |                                                             |                                                                                       | 1              |              |                                          |                 |                                                     |                                          | -                                    |                                                                                                |                                         |                                                                                           |
| 05                  |                   |                                                             |                                                                                       | 1.             |              |                                          |                 |                                                     |                                          |                                      |                                                                                                |                                         |                                                                                           |
| 06                  |                   |                                                             |                                                                                       |                |              |                                          |                 |                                                     |                                          |                                      |                                                                                                |                                         |                                                                                           |
| 07                  |                   |                                                             |                                                                                       | <del>l l</del> |              |                                          |                 |                                                     |                                          |                                      |                                                                                                |                                         |                                                                                           |
| 09                  |                   |                                                             |                                                                                       | + +            | -            |                                          |                 |                                                     |                                          |                                      |                                                                                                |                                         |                                                                                           |
| 10                  |                   |                                                             |                                                                                       |                |              |                                          |                 |                                                     |                                          |                                      |                                                                                                |                                         |                                                                                           |
| 11                  |                   |                                                             |                                                                                       | 1              | 1            |                                          |                 |                                                     |                                          |                                      |                                                                                                |                                         |                                                                                           |
| 12                  |                   |                                                             |                                                                                       | 1:             | 1            |                                          |                 |                                                     |                                          |                                      | l                                                                                              |                                         |                                                                                           |
| 13                  |                   |                                                             |                                                                                       | + 1            |              |                                          |                 |                                                     |                                          |                                      |                                                                                                |                                         |                                                                                           |
| 15                  |                   |                                                             |                                                                                       | †              | î            |                                          |                 |                                                     |                                          |                                      |                                                                                                |                                         |                                                                                           |
| 16                  |                   |                                                             |                                                                                       | į              | <u></u>      |                                          |                 |                                                     |                                          |                                      |                                                                                                |                                         |                                                                                           |
| 17<br>18            |                   |                                                             |                                                                                       | 1              | ÷            |                                          |                 |                                                     |                                          |                                      |                                                                                                |                                         |                                                                                           |
| 19                  |                   |                                                             |                                                                                       | ÷              | ÷            |                                          |                 |                                                     |                                          |                                      |                                                                                                |                                         |                                                                                           |
| 20                  |                   |                                                             |                                                                                       | İ              | Ė            |                                          |                 |                                                     |                                          |                                      |                                                                                                |                                         |                                                                                           |
| 21                  |                   |                                                             |                                                                                       | 1              |              |                                          |                 |                                                     |                                          |                                      |                                                                                                |                                         |                                                                                           |
| 22                  |                   |                                                             |                                                                                       | + +            | <del>-</del> |                                          |                 |                                                     |                                          |                                      |                                                                                                |                                         |                                                                                           |
| 24                  |                   |                                                             |                                                                                       | + +            | -            |                                          |                 |                                                     |                                          |                                      |                                                                                                |                                         |                                                                                           |

#### Form A: Page 1 Description

#### VMS-AA

For PARTNER II Release 3.0 systems, VMS-AA is written in the Line Coverage column.

Lines that are to be answered by the mail system's Automated Attendant Service are identified in this column. These lines are programmed using Group Call Distribution (#206) Setting 1 for Hunt Group 7. Calls on these lines go directly to Automated Attendant Service, rather than having to be answered and transferred by the receptionist. For these lines:

VMS Hunt Schedule (#507) determines whether calls go to Automated Attendant Service all the time, only during the day, or only at night. The VMS Hunt Schedule setting is specified on Form A Page 2.

VMS Hunt Delay (#506) determines whether Automated Attendant Service answers calls immediately (on the second ring) or after a delay (after the fourth ring). The VMS Hunt Delay setting is specified on Form A Page 2.

If the mail system will have multiple Automated Attendants and not all Automated Attendants can follow the same VMS Hunt Schedule and VMS Hunt Delay, you cannot use Group Call Distribution (#206) Setting 1 to configure all of the Automated Attendants. In such cases, you can use one of the following alternative methods:

■ Method 1:

Communications system feature: Group Call Distribution (#206) Setting 3.

Mail system features: Line Ownership, Automated Attendant mailbox.

- Set Group Call Distribution (#206) to Setting 3 for the lines requiring Automated Attendant service.
- 2. Create an Automated Attendant mailbox with the appropriate Class of Service (COS):

Automated Attendant 1 COS 15 or 21 Automated Attendant 2 COS 16 or 22 Automated Attendant 3 COS 17 or 23

3. Use the voice mail system's Line Ownership feature to assign the Automated Attendant mailbox as the owner of the line(s).

Result: The communications system will direct calls both day and night to the Automated Attendant mailbox after four rings. Using this method, there is no way to send calls immediately to the mailbox.

Method 2 (Available only for Release 4.0 and later communications systems):

Communications system features: Line Coverage Extension (#208), VMS Cover button, Do Not Disturb button. This method requires a system telephone for each Automated Attendant.

Mail system feature: Automated Attendant mailbox.

- Use Line Coverage Extension (#208) to assign the lines requiring Automated Attendant Service to the system phone's extension.
- 2. Assign a VMS Cover button and a Do Not Disturb button to the phone. Both of these features must be assigned to buttons with lights.
- Create an Automated Attendant mailbox for the extension:

Class of Service 15 or 21 Automated Attendant 1 Class of Service 16 or 22 Automated Attendant 2 Class of Service 17 or 23 Automated Attendant 3

When the VMS Cover button is Off, calls will not be sent to the Automated Result: Attendant.

> When the VMS Cover button is On, calls will be sent to the Automated Attendant mailbox. The status of the Do Not Disturb button will determine how guickly the calls are sent. When the Do Not Disturb button is On, calls will be sent to the Automated Attendant immediately. When the Do Not Disturb button is Off, calls will be sent to the Automated Attendant after the number of rings specified with the VMS Cover Rings (#117) feature.

The following table summarizes the interactions between the VMS Cover button and the Do Not Disturb button.

|               | Do Not Disturb ON                              | Do Not Disturb OFF                                                |
|---------------|------------------------------------------------|-------------------------------------------------------------------|
| VMS Cover ON  | Calls sent to Automated Attendant immediately. | Calls sent to Automated Attendant after VMS Cover Rings interval. |
| VMS Cover OFF | No Automated Attendant service.                | No Automated Attendant Service.                                   |

#### VMS-Mail

For PARTNER II Release 3.0 systems, VMS-MAIL is written in the **Line Coverage** column.

"Covered" or "owned" lines, which are to be answered by the mail system's Call Answer Service, are identified in this column.

Group Call Distribution (#206) Setting 3 can be used to assign VMS-Mail lines to Hunt Group 7. Calls on these lines go to Voice Mail coverage after four rings. This is useful for personal lines or for Automated Attendant service for certain multiple Automated Attendant configurations (see VMS-AA, Method 1 on the previous page).

- If a line owner is assigned using the mail system's Line Ownership feature, calls are sent to the line owner's mailbox. The mailbox's Class of Service (COS) determines how the call is handled.
  - If the COS is 1–6 or 18, the caller hears the mailbox owner's personal greeting if the line owner does not answer. The caller can leave a message.
  - If the COS is 15-17 or 21-23, calls are answered after the fourth ring, both day and night, by the associated Automated Attendant.
  - If the COS is 19, the caller hears a Bulletin Board message.
- If a line owner is not assigned, unanswered calls go to the General Mailbox. If there are multiple Automated Attendants, there are multiple General Mailboxes. However, if line owners are not assigned, all unanswered calls go to the General Mailbox for Automated Attendant 1.

For information about Line Ownership and Class of Service, see the Descriptions for mail system Planning Forms M and B, respectively.

For Release 4.0 and later communications systems, there is an additional way to implement Voice Mail coverage. Line Coverage Extension (#208) can be used to assign the line to the owner's extension. This provides more flexibility because calls are sent to the owner's mailbox after the number of rings specified by VMS Cover Rings (#117), if VMS Cover is on. Also, the owner can turn on Do Not Disturb to send calls immediately to the mailbox. The line owner's extension should be written in the VMS-Mail column; it is programmed as part of Line Coverage Extension (#208). The type of mailbox (Call Answer, Bulletin Board, or Automated Attendant) assigned to the line owner's extension determines the type of service that unanswered calls to the extension receive. The Line Ownership feature of the mail system is not used in this case.

### Form A: System Configuration, Page 2

|                                                                                                    | Form A: System Configuration  Required for PARTNER II System and PARTNER Plus System. For additional instructions, see page 3.                                                                                                    |
|----------------------------------------------------------------------------------------------------|----------------------------------------------------------------------------------------------------|
| 9. System Settings. Write response on line for each item.  • Receptionist answers calls during business hours? Write "Yes" or "No"  • Number of Lines (#104)—By default, 2 lines per 206 modules and 4 lines per 400 module are assigned to each extension (or to pool 880 in PARTNER II Hybride Mode). Write number if different from default  • Transfer Return Rings (#105)—By default, a transferred call rings 4 times before going to the transfer return extension. Write number (0-9, 0 = no return) if different from default  • Outside Conference Denial (#109)—By default, a conference call can include 2 outside parties. Write "No" if 2 outside parties are not allowed  • Call Coverage Rings (#115) (PARTNER II only)—By default, a covered call rings 2 times before going to the covering extention. Write number (1-9) if different from default  • WIS Cover Rings (#117)—By default, a call rings 3 times before going to the user's mailbox. Write number (1-9) if different from default  • Ring on Transfer (#119)—By default, a call rings 3 times before going to the user's mailbox. Write invalidation of silence is desired  • Toll Call Prefix (#402)—By default, 0 or 1 must be dialed before the area code for a long distance call. Write "No" is 0 or 1 is not required  • System Password (#402)—By default, no password is programmed to override dialing restrictions and to turn Night Service on and off. Write 4 digits if password is desired  • Music on Hold (#602)—By default, the Music on Hold jack on the processor module is active. Write "No" if the jack is deactivated  10. Line Coverage. Complete items based on Line Coverage selection on Form A, Item 8.  DXD: ("PARTNER II system only) if DXD is checked, specify the following:  Direct Extension Dial Delay (#112)—By default, a call rings 2 times before it is answered by the system. Write number (0-9) if different from default  Direct Extension Dial Record/PlayDack (1 892)—enswage default.  • Write Thomas and the fault  Dire | VMS-AA: If VMS-AA is checked, specify the following:  VMS Hunt Delay (#506)—By default, VMS answers calls after 2 rings. Write "Del" if calls ring 4 times before VMS answers  VMS Hunt Schedule (#507)—By default, VMS is on all the time. Check if Day only of Night only is desired.  Bay only  Night only  ASA: (FARTNER II system only) If ASA is checked, specigy the following:  Automatic System Answer Delay (#110)—By default, a call rings 2 times before it is answered by the system. Write number (0-9) if different from default |

#### Form A: Page 2 Description

#### Receptionist answers calls during business hours?

Release 3.1 and later communications systems ONLY

If "Yes" and Automated Attendant Service is implemented using Group Call Distribution (#206) Setting 1 for Hunt Group 7, VMS Hunt Delay (#506) should be set to Delayed to allow the receptionist time to answer the phone before the Automated Attendant does. VMS Hunt Delay is described below.

#### **VMS Cover Rings (#117)** ( $\checkmark$ = 3)

Release 4.0 and later communications systems ONLY

The number of times that calls ring (1-9) before they are routed to the mail system's Call Answer Service is identified in this field. This feature applies to all intercom calls, transferred calls, and outside calls on owned lines specified using Line Coverage Extension (#208) for extensions that have VMS Cover or Automatic VMS Cover (#310) active.

#### Ring on Transfer (#119) ( $\checkmark$ = Active)

Release 4.1 communications system ONLY

If Music on Hold is desired, so callers hear music or recorded messages while the mail system transfers their calls, "NA" should be written in this field. If "NA" is specified, an audio source must be connected to the MUSIC ON HOLD jack on the primary processor module. If this field is blank, callers hear ringing while their calls are being transferred.

#### Music on Hold (602) ( $\checkmark$ = Active)

This field is used to indicate whether Music on Hold is Active or Not Active.

For communications system Release 4.0 and earlier, it is recommended that Music on Hold be Active so that callers hear music or recorded messages (rather than silence) while the mail system transfers their calls. If Music on Hold is Active, an audio source must be connected to the MUSIC ON HOLD jack on the primary processor module.

For communications system Release 4.1, Music on Hold may be Active; or the Ring on Transfer (#119) setting can be left at the default so that callers hear ringing while they are being transferred. Ring on Transfer (#119) is described above.

#### VMS-AA

The next two items apply only to lines receiving Automated Attendant Service that is implemented using Group Call Distribution (#206) Setting 1 for Hunt Group 7.

#### VMS Hunt Delay (#506) ( ✓ = Immediate)

This field is used to indicate whether calls on VMS-AA lines specified on Form A Page 1 should be answered by Automated Attendant Service immediately (on the second ring) or after a delay (after the fourth ring).

#### VMS Hunt Schedule (#507) ( ✓ = Always)

This field is used to indicate whether calls on VMS-AA lines specified on Form A Page 1 should be answered by Automated Attendant Service all the time, during the Day Only (Night Service is Off) or during the Night Only (Night Service is On). A Night Service button is required at extension 10 (see Form C).

### **Form B1: System Extensions**

|                                                          | Identify Telephone Identify Auxiliary Equipment Altached to this Extension Attached to this Extension                                                                                                    |                                  |                           |                         |                |                      |             |                |          |            |                    |                           |                 |                                |                                      |                      |                        |                                         |                                 |                                       |                                       |                               |                       |                        |                       |                       |                       |                       |                                              |                          |          |                 |                                           |
|----------------------------------------------------------|----------------------------------------------------------------------------------------------------|----------------------------------|---------------------------|-------------------------|----------------|----------------------|-------------|----------------|----------|------------|--------------------|---------------------------|-----------------|--------------------------------|--------------------------------------|----------------------|------------------------|-----------------------------------------|---------------------------------|---------------------------------------|---------------------------------------|-------------------------------|-----------------------|------------------------|-----------------------|-----------------------|-----------------------|-----------------------|----------------------------------------------|--------------------------|----------|-----------------|-------------------------------------------|
| Ext.<br>Jack<br>No.                                      | Write Name/Description                                                                                                    | Check if Ext. Name Display (CTP) | 34-Button Display 2       |                         | 18-Button 2    |                      | 12-Button 4 |                | Wireless | Standard 3 | Call Waifing #316} | External Hotline (#311) 4 | Hodime (#603) 3 | Alert Extension<br>for Hotline | PARTNER MAJL 6                       | PARTNER MAIL VS 6    | Machine                | <b>Ver</b>                              |                                 | _                                     | PassageWay                            | Lno.                          | Doorphone 1 #504}     | Alert Extensions #606) | Doernhone 2 #6051 8   | Alert Extensions #606 | for Doorphone 2       | AA Extension (#607) 3 | 0                                            | rite ir<br>ther<br>quipm |          | Re<br>Ext       | rite<br>ansfer<br>eturn<br>t. No.<br>106} |
| 10                                                       | Ţ                                                                                                    | _                                | e,,                       | _                       |                |                      | Ì           | Ĩ              | Ĭ        | Ĭ          | Ĭ                  |                           |                 |                                |                                      |                      |                        |                                         |                                 |                                       | ľ                                     |                               |                       |                        |                       |                       |                       | Ì                     |                                              |                          |          |                 |                                           |
| 11                                                       |                                                                                                    | Н                                |                           |                         |                | +                    | -           |                |          | Li         |                    |                           | - 1             |                                |                                      |                      |                        |                                         |                                 |                                       | 4                                     |                               | -                     | _                      |                       | Ļ.                    |                       | 4                     |                                              |                          |          | +               |                                           |
| 12<br>13                                                 |                                                                                                    | H                                | -                         |                         | +              | +                    | +           |                |          | H          | _                  | H                         | - 1             |                                |                                      |                      |                        |                                         | H                               | +                                     | +                                     | _                             | ÷                     | -                      | +                     | ÷                     |                       | +                     |                                              |                          |          | +               |                                           |
| 14                                                       | <del></del> i                                                                                                    | i.                               | _                         |                         | +              | $^{+}$               | +           |                |          | Hi         |                    |                           | +               |                                |                                      |                      |                        |                                         | $\dashv$                        | 7                                     | $^{+}$                                | -                             | ŧ                     | _                      | t                     | t                     |                       | $\dashv$              |                                              |                          |          | +               |                                           |
| 15                                                       | ļ                                                                                                    |                                  |                           |                         |                |                      | t           |                |          |            |                    |                           | 1               |                                |                                      |                      |                        |                                         |                                 | 1                                     |                                       |                               | ì                     |                        | t                     | Ī                     |                       | <u> </u>              |                                              |                          |          |                 |                                           |
| 16                                                       | !                                                                                                    | 9 1                              | -1                        |                         |                | Т                    | Т           |                |          |            |                    |                           |                 |                                |                                      |                      |                        |                                         |                                 | 1                                     | Т                                     | 1                             |                       |                        |                       | E.                    |                       |                       |                                              |                          |          | 1               |                                           |
| 17                                                       |                                                                                                    |                                  |                           |                         |                |                      |             |                |          |            |                    |                           |                 |                                |                                      |                      |                        |                                         |                                 |                                       |                                       |                               |                       |                        |                       | į.                    |                       |                       |                                              |                          |          |                 |                                           |
| 18                                                       | i                                                                                                    |                                  |                           |                         |                |                      |             |                |          | Ī          |                    |                           |                 |                                |                                      |                      |                        |                                         |                                 |                                       |                                       |                               | į                     |                        |                       | Ĺ                     |                       |                       |                                              |                          |          |                 |                                           |
| 19                                                       |                                                                                                    |                                  | _                         |                         | -              | +                    | +           |                |          | _          | <u> </u>           |                           | - 1             | _                              |                                      |                      |                        | Н                                       |                                 | 4                                     | 4                                     | _                             | 1                     |                        | +                     | 1                     | -                     | _                     |                                              |                          |          | _               |                                           |
| 20                                                       |                                                                                                    |                                  | -                         |                         | +              | +                    | +           |                |          | _          | -                  |                           | -               |                                |                                      | Н                    |                        | Н                                       |                                 | +                                     | +                                     | _                             | ÷                     |                        | +                     | ÷                     | -                     | -                     |                                              |                          |          | +               |                                           |
| 22                                                       |                                                                                                    |                                  |                           |                         |                | ÷                    | ÷           |                |          |            |                    |                           |                 |                                |                                      |                      |                        | _                                       | _                               | _                                     | Ť                                     | =                             |                       |                        |                       |                       |                       |                       |                                              |                          |          |                 |                                           |
| 23                                                       | T                                                                                                    | -                                | Н                         |                         |                | +                    | +           |                | 1        | 1          | _                  | _                         |                 |                                |                                      |                      |                        |                                         |                                 | 7                                     | +                                     | 1                             |                       | _                      |                       |                       | _                     | -                     |                                              |                          |          |                 |                                           |
| 24                                                       |                                                                                                    |                                  | Н                         |                         |                | +                    | +           |                | 1        | H          | -                  |                           | -               |                                |                                      |                      |                        |                                         |                                 | +                                     | +                                     | ٠                             |                       |                        | -                     | i.                    | _                     | +                     |                                              |                          |          |                 |                                           |
| 25                                                       | i                                                                                                    |                                  | П                         |                         |                | T                    | T           |                |          | T          |                    |                           | Ĩ               |                                |                                      |                      |                        |                                         |                                 | 7                                     | +                                     | Ť                             | Ī                     |                        | T                     | Ī                     |                       | 1                     |                                              |                          |          |                 |                                           |
| 26                                                       |                                                                                                    |                                  |                           |                         |                | I                    | F           |                |          | Į.         |                    |                           | Į:              |                                |                                      |                      |                        |                                         |                                 |                                       | 1                                     | 1                             | ŧ                     |                        |                       | f                     |                       | 1                     |                                              |                          |          |                 |                                           |
| 27                                                       |                                                                                                    |                                  |                           |                         |                |                      | L           |                | <u>L</u> | <u> </u>   |                    |                           |                 |                                |                                      |                      |                        |                                         |                                 |                                       | $\perp$                               |                               | 1                     |                        | L                     | ٤                     |                       | ⊥                     |                                              |                          |          |                 |                                           |
| 28                                                       |                                                                                                    | 1                                |                           |                         |                | 1                    | L           |                |          |            | L                  |                           |                 |                                |                                      |                      |                        |                                         |                                 |                                       | 1                                     |                               |                       | _                      |                       | L                     |                       |                       |                                              |                          |          | _               |                                           |
| 29                                                       |                                                                                                    |                                  | 4                         |                         | -              | +                    | -           |                |          | Li         | <u>i</u>           |                           | _;              |                                | Н                                    |                      |                        | 4                                       |                                 | 4                                     | 4                                     | 4                             |                       |                        | H                     | 4                     | 4                     | 4                     |                                              |                          |          |                 |                                           |
| 30                                                       |                                                                                                    |                                  | -                         |                         | -              | +                    | +           |                |          |            | _                  | H                         | _1              |                                | Н                                    |                      |                        | -                                       |                                 | 4                                     | +                                     | +                             | L                     |                        | +                     | Ļ.                    | -                     | +                     |                                              |                          |          | -               |                                           |
| 31                                                       |                                                                                                    | 1                                | -1                        |                         | +              | +                    | +           | -              |          |            | <u> </u>           | H                         | -1:             | -                              | Н                                    |                      | Н                      |                                         |                                 | +                                     | +                                     | +                             | +                     | -                      | t                     | Ė                     | -                     | +                     |                                              |                          |          | +               |                                           |
| 32                                                       |                                                                                                    |                                  | -                         |                         | +              | +                    | +           |                |          | H          | i                  | H                         | Ť               |                                | H                                    | -                    |                        |                                         |                                 | $\dashv$                              | +                                     | +                             | ÷                     |                        | H                     | Ė                     | +                     | +                     |                                              |                          |          |                 |                                           |
| If checked     If there is     Write "T" I     Must be s | ANT: A system display phone is re 11 is recommended as a second d, see Form B1, Page 3 of 4 a mix of PARTNER-model and MLS-model phone for touch-tone or 'R' for rotary. If Call Waiting is de tandard phone. If Immediate dising is required, us liating the outside number. Forced Account Code E | s, wr                            | ite "P<br>d, che<br>dedic | " for<br>eck ne<br>ated | PART<br>ext co | 'NER<br>lumn<br>Do n | R avo       | d "M"<br>ssign | for f    | MLS.       | ns th              | nat                       |                 | 6. Al<br>G<br>7. To<br>8. C    | so w<br>roup<br>pre<br>heck<br>nes/F | Assi<br>vent<br>corr | Transignm<br>otherespo | sfer<br>ents<br>er ex<br>ondir<br>t Ass | Retu<br>ktens<br>ng al<br>signe | rn E<br>S Or<br>ions<br>ert e<br>d on | xt. N<br>ily.<br>from<br>xten<br>Forr | io. (#<br>n intension<br>n B2 | #306<br>errup<br>in i | s) on<br>oting<br>next | this<br>call:<br>colu | form<br>s, as<br>mn.  | (usu<br>sign<br>To pr | ally Auto             | nist's<br>extension<br>matic Ex<br>extension | n 10). i                 | Also see | Form<br>y {#30- | 4} on l                                   |

#### Form B1: Description

#### Write Name/Description

"VMS-Port 1," "VMS-Port 2" and so forth should be written in this column to identify the extensions to which the mail system unit is to be connected. Two extensions should be identified for a two-port mail system, 4 extensions for a four-port mail system, or 6 extensions for a six-port mail system.

Also, "VMS-RMD" should be written for the extension to which the Remote Maintenance Device is to be connected.

#### **PARTNER MAIL**

For PARTNER II Release 3 systems, this column heading is VMS.

The extensions to which the mail system unit is to be connected are identified in this column. Two extensions should be checked for a two-port mail system, 4 extensions for a four-port mail system, or 6 extensions for a six-port mail system.

Also, the extension to which the Remote Maintenance Device is to be connected should be checked.

#### ⇒ NOTE:

The first extension jack on 206 modules should not be used as a PARTNER MAIL extension. These jacks should be reserved for use during a power failure.

#### FAX Machine Extensions (#601)

The extensions to which fax machines are connected are identified in this column.

If VMS Hunt Delay is set to Immediate and a fax call comes in on a line covered by Automated Attendant Service that is implemented using Group Call Distribution (#206) Setting 1 for Hunt Group 7, the call will be transferred automatically to the fax extension (or to a fax Hunt Group if there are multiple fax machines). Also, a Fax Message Receiver can be identified; this extension is notified when a fax arrives. For more information, see the Description for mail system Planning Form C.

If the mail system will automatically transfer fax calls, Line Ringing for the fax extension should be set to No Ring. Line Ringing is specified on communications system Form B2.

#### Write Transfer Return Ext. No. (#306)

By default, a transferred call returns to the originating extension if the call is not answered. This must be changed for all extensions to which the mail system unit is connected.

#### **IMPORTANT:**

For the two, four, or six PARTNER MAIL extensions identified above, select a different transfer return extension—usually extension 10—where a person can pick up unanswered calls that are transferred from the mail system.

### Form B2: Customized Extension **Settings**

|               |                        |                                      |                            | Identify<br>if Diff                  |        | nsion S<br>than D |      | S                      |                                                     | Ide                  | ntify Line Ring                   | jing (CTP) Op<br>han Default | tion                          |                 | Identify Res                                        | strictions/Permisent than Defaul | ssions<br>Its                       |                                                           |                                     | (                                   |                                      | entify<br>Assignme                | nts           |
|---------------|------------------------|--------------------------------------|----------------------------|--------------------------------------|--------|-------------------|------|------------------------|-----------------------------------------------------|----------------------|-----------------------------------|------------------------------|-------------------------------|-----------------|-----------------------------------------------------|----------------------------------|-------------------------------------|-----------------------------------------------------------|-------------------------------------|-------------------------------------|--------------------------------------|-----------------------------------|---------------|
| EXT. Jack No. | Display Language #303} | Automatic Extension<br>Privacy #304} | Abbreviated Ringing (#305) | Forced Account:<br>Code Entry (#307) | Jones  |                   |      | Line Access Mode #313} | List individual tines (#X301) for Pooled Extensions |                      | umbers or pool<br>how desired Lin | access codes                 |                               | for Line Access | mbers or pool<br>ess Restriction<br>Restriction (#3 | {#302} or<br>115}                | Outgoing Call<br>Restriction (#401) | Disallowed List <sup>5</sup><br>Assignment <b>(#4</b> 05) | Allowed List *<br>Assignment ## 08} | Pickup Group '<br>Extensions (#501) | Calling Group "<br>Extensions (#502) | Hunt Group 2<br>Extensions (#505) | Night Service |
| C.            | S                      | NA V                                 | 4                          |                                      |        | Š Š<br>W V        | NA V | Lie<br>Lie             | Z AN                                                | Immediate<br>✓ lines | Delayed                           | No Ring<br>✓ pools           | Lines.Pools 3<br>Not Assigned | Outgoing only   | Incomming<br>only                                   | No Access                        | NR 🗸                                | 1 – 4<br>NA                                               | 1 – 4                               | 1-4                                 | 1-4                                  | 1 – 6 7<br>NA ✔                   |               |
| 0             | .,                     | 10.0                                 |                            | TURK U                               | 1      |                   |      | ĸ                      | ALL                                                 |                      |                                   | Pools                        | Trot 7155ignou                | ,               |                                                     |                                  |                                     |                                                           |                                     |                                     |                                      |                                   | Ť             |
| 1             |                        |                                      |                            |                                      |        |                   |      | K                      | ALL                                                 |                      |                                   |                              |                               |                 |                                                     |                                  |                                     |                                                           |                                     |                                     |                                      | - 6                               | ۰             |
| 2             |                        |                                      |                            |                                      |        |                   |      |                        |                                                     |                      |                                   |                              |                               |                 |                                                     |                                  |                                     |                                                           |                                     |                                     |                                      | 1                                 | г             |
| 3             |                        |                                      |                            |                                      |        |                   |      |                        |                                                     |                      |                                   |                              |                               |                 |                                                     |                                  |                                     |                                                           |                                     |                                     |                                      | - 5                               |               |
| 1             |                        |                                      |                            |                                      | _      |                   |      |                        |                                                     |                      |                                   |                              |                               |                 |                                                     |                                  |                                     |                                                           |                                     |                                     |                                      | i                                 | -             |
|               |                        |                                      |                            |                                      | _      |                   |      |                        |                                                     |                      |                                   |                              | l I                           |                 |                                                     |                                  |                                     |                                                           |                                     |                                     |                                      | B                                 | =             |
| 5             |                        |                                      |                            |                                      | +      |                   |      |                        |                                                     |                      |                                   |                              |                               |                 |                                                     |                                  |                                     |                                                           |                                     |                                     |                                      | 8                                 | +             |
| 7<br>8        |                        |                                      |                            |                                      | _      |                   |      |                        |                                                     |                      |                                   |                              |                               |                 |                                                     |                                  |                                     |                                                           |                                     |                                     |                                      | H                                 | +             |
| 9             |                        |                                      |                            |                                      |        |                   |      |                        |                                                     |                      |                                   |                              |                               |                 |                                                     |                                  |                                     |                                                           |                                     |                                     |                                      | Ţ                                 | Т             |
| 0             |                        |                                      |                            |                                      |        |                   |      |                        |                                                     |                      |                                   |                              |                               |                 |                                                     |                                  |                                     |                                                           |                                     |                                     |                                      | ᅣ                                 |               |
| 1             |                        |                                      |                            |                                      |        |                   |      |                        |                                                     |                      |                                   |                              |                               |                 |                                                     |                                  |                                     |                                                           |                                     |                                     |                                      | _,                                |               |
| 2             |                        |                                      |                            |                                      |        |                   |      |                        |                                                     |                      |                                   |                              |                               |                 |                                                     |                                  |                                     |                                                           |                                     |                                     |                                      | , a                               |               |
| 3             |                        |                                      | 1                          |                                      | _      |                   |      |                        |                                                     |                      |                                   |                              |                               |                 |                                                     |                                  |                                     |                                                           |                                     |                                     |                                      | -                                 | +             |
| ;             |                        |                                      |                            |                                      | _      |                   |      |                        |                                                     |                      |                                   |                              |                               |                 |                                                     |                                  |                                     |                                                           |                                     |                                     |                                      | -                                 | +             |
| 5             |                        |                                      | H                          |                                      | $\top$ |                   |      |                        |                                                     |                      |                                   |                              |                               |                 |                                                     |                                  |                                     |                                                           |                                     |                                     |                                      |                                   | T             |
| 7             |                        |                                      |                            |                                      |        |                   |      |                        |                                                     |                      |                                   |                              |                               |                 |                                                     |                                  |                                     |                                                           |                                     |                                     |                                      | [                                 | I             |
| 3             |                        |                                      |                            |                                      | Ī      |                   |      |                        |                                                     |                      |                                   |                              |                               |                 |                                                     |                                  |                                     |                                                           |                                     |                                     |                                      |                                   | Ī             |
| )             |                        |                                      |                            |                                      |        |                   |      |                        |                                                     |                      |                                   |                              |                               |                 |                                                     |                                  |                                     |                                                           |                                     |                                     |                                      | Ĺ                                 | 1             |
| )             |                        |                                      |                            |                                      |        |                   |      |                        |                                                     |                      |                                   |                              |                               |                 |                                                     |                                  |                                     |                                                           |                                     |                                     |                                      | <u> </u>                          | 1             |
| _             |                        |                                      |                            |                                      | +      |                   |      |                        |                                                     |                      |                                   |                              |                               |                 |                                                     |                                  |                                     |                                                           |                                     |                                     |                                      | -                                 | +             |
| 3             |                        |                                      |                            |                                      | +      |                   |      |                        |                                                     |                      |                                   |                              |                               |                 |                                                     |                                  |                                     |                                                           |                                     |                                     |                                      | -                                 | +             |

### Form B2: Description

### **Automatic Extension Privacy (#304)** ( **✓** = Not Assigned)

There should be an "A" (Assigned) in this column for the VMS-RMD extension and Fax Machine Extensions (#601) identified on Form B1. This feature prevents users from accidentally interrupting Remote Maintenance Device or fax transmissions

Also, if VMS Hunt Delay (#506) is set to Immediate (see Form A Page 2), there should be an "A" (Assigned) for the two, four, or six PARTNER MAIL extensions identified on Form B1. This prevents users from accidentally picking up calls sent to Automated Attendant Service.

### Automatic VMS Cover (#310) ( $\checkmark$ = Not Assigned)

There should be an "A" (Assigned) in this column for each extension for which unanswered calls are to be sent automatically to the mailbox associated with that extension.

#### No Ring

If the mail system will automatically transfer fax calls, Line Ringing for the fax extensions should be set to No Ring. Fax Machine Extensions (#601) are identified on communications system Form B1.

### **Lines/Pools Not Assigned**

For PARTNER II Release 3 and 3.1 systems and PARTNER Plus Release 3.1 systems, this column heading is Line Assignment (#301).

This column must indicate that all lines are to be removed from the VMS-RMD extension identified on Form B1.

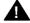

### **Security Alert:**

All lines must be removed from the Remote Maintenance Device extension to limit the possibility of toll fraud abuse.

### Outgoing Call Restriction (#401) ( $\checkmark$ = No Restriction)

This column should indicate that the VMS-RMD extension identified on Form B1 is to be restricted to Inside Only.

In addition,

- If Outcalling is not permitted on the mail system, the PARTNER MAIL extensions identified on Form B1 also should be restricted to Inside Only.
- If Outcalling is permitted, Outgoing Call Restriction should be used with Allowed and Disallowed Lists to meet the needs of the business while maintaining the security of the svstem.

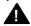

### **Security Alert:**

Outcalling introduces the risk of toll fraud abuse. Outgoing Call Restriction, Allowed Lists, and Disallowed Lists can reduce the risk. Extensions connected to the mail system ports should be restricted as much as the needs of the business allow.

For the extensions connected to port 1 on a two-port system, ports 1, 2, and 3 on a four-port system, or ports 1 through 4 on a six-port system, Outgoing Call Restriction should be set to Inside Only.

For the extensions connected to the Outcalling ports (port 2 on a two-port system, port 4 on a four-port system or ports 5 and 6 on a six-port system), Outgoing Call Restriction should be set to the most restrictive value that the business allows; then Allowed and Disallowed Lists should be assigned as needed. For example, if Outgoing Call Restriction is set to Inside Only, an Allowed List containing all numbers to which Outcalls are allowed must be created. This list must be assigned to the extensions connected to port 2, port 4, or ports 5 and 6.

Allowed and Disallowed Lists are created using communications system Form D. They are assigned as described below.

### **Disallowed List Assignment (#405)**

If the mail system permits Outcalling, this column can identify the Disallowed Phone Number List that is to be assigned to the PARTNER MAIL extensions that are connected to the Outcalling ports (port 2 on a two-port system, port 4 on a four-port system, or ports 5 and 6 on a six-port system), as identified on Form B1. The Disallowed Phone Number List is created using communications system Form D.

### Allowed List Assignment (#408)

If the mail system permits Outcalling, this column can identify the Allowed Phone Number List that is to be assigned to the PARTNER MAIL extensions that are connected to the Outcalling ports (port 2 on a two-port system, port 4 on a four-port system, ports 5 and 6 on a six-port system), as identified on Form B1. The Allowed Phone Number List is created using communications system Form D.

### VMS Only (Hunt Group 7)

There should be a check in this column for each of the two, four, or six PARTNER MAIL extensions identified on Form B1. These extensions should not be assigned to any other Hunt Group, to any Calling Group or Pickup Group, or to the Night Service Group.

### Form C: Phone

|                                       |                                                                     |                     |                     |             | AMPLE         | 1 1 | Check Desired Features Also write in extension or group number  Automatic System Answer Button (#1111) ASA                                                                                                    |
|---------------------------------------|---------------------------------------------------------------------|---------------------|---------------------|-------------|---------------|-----|----------------------------------------------------------------------------------------------------|
| If desired, write in                  | line number, pool a<br>Line Ringing (Imm, D<br>Line Access Restrict | el, or No) From F   | orm B2              | auto number | → O4<br>→ DEL |     | Automatic System Answer Button (#111)*  Direct Extension Dial Button (#113)*  Night Service Button (#503)*  Night Service Button (#503)*  Outgoing Call Restriction Button (#114)*  OCR  Wake Up Service Button (#115)*  Wake Up Service Button (#115)*  Callar ID Inspect (F17)*  Caller ID Name Display (F 16)*  B. ASA  DY  B. ASA  DY  B. ASA  CR  B. B. ASA  DY  B. B. B. B. B. B. B. B. B. B. B. B. B. B |
|                                       |                                                                     |                     |                     |             |               |     | Do Not Disturb (F 01)   DND                                                                                                    |
|                                       |                                                                     |                     |                     |             |               |     | Account Code Entry (F 12)' ACE Background Music (F 19)' Music Call Coverage (F 20 XX XX)' Cover4XX XX Call Forwarding/Call Follow-Me (F 11 XX XX)' CF-XX XX Required to I                                                                                                    |
|                                       |                                                                     |                     |                     |             | <u>-</u>      |     | Call Park (I XX)'         Park button           Call Pickup (I 6 XX)         Pickup-XX           Conference Drop (F 06)         Drop 3           Direct Line Pickup-Active Line (I 68)         DLPA           lights         Ilights                                                                                                    |
|                                       |                                                                     |                     |                     |             |               |     | Direct time Prixtup-Idle Line (1 8)  DIPCI Prixtup-Idle Line (1 8)  Exclusive Hold (F 02)  Fax Management (I XX)'  FAX-XX  Extens number                                                                                                    |
|                                       |                                                                     |                     |                     |             |               |     | Group Calling-Ring/Page (1 7 G or 1 * 7 G) GCall-g Group Hunt-Ring/Signal (1 77 G or 1 * 7 7 G) Hunt-g Group Pickup (1 66 G) PIU Grp-q Intercom Autodial (1 XX or 1 * XX)* Ext.XX  Ext.XX                                                                                                    |
|                                       |                                                                     |                     |                     |             |               |     | Last Number Redial (F 05) LNR Loudspeaker Paqing (1 70) Loudspk Manual Signaling (F 13 XX or F 13 *XX) MS-XX Messan Linht Off (F 10 XY) Ms-QX Offgina                                                                                                    |
| Intercom                              | Intercom                                                            | Ext.                | 30 is assigned th   | ese two     |               |     | Message Light On (F 09 XX)'   MsgDn.XX                                                                                                    |
| For PARTNER II souttons are associate | systems in Hybrid mo<br>ed with this pool.                          | de only, if pool 88 | 30 is assigned, the | ese two     |               |     | Station Lock (F 27)                                                                                                    |

### Form C: Description

### **Night Service Button (#503)** ( **✓** = Not Assigned)

Night Service must be Assigned to a button with lights at extension 10 if VMS Hunt Schedule (#507) is set to Day Only or Night Only. The VMS Hunt Schedule setting is specified on Form A Page 2.

### Do Not Disturb (Feature 0 1)

A Do Not Disturb button lets a system phone user press the button to prevent calls from audibly alerting (lights still flash) at an extension. If the extension has a mailbox, calls are sent to the mailbox when they finish alerting at the extension. A Do Not Disturb button can be Assigned to a button with lights at any extension with a system phone. The button is used to turn the feature on and off. When Do Not Disturb is on, outside callers hear ringing while inside callers hear a busy signal.

On communications systems Release 4.0 or later, if Do Not Disturb is on at the same time as Automatic VMS Cover (#310) is Active or VMS Cover is on, intercom, transferred, and outside calls on lines identified using Line Coverage Extension (#208) do not alert at the extension: they go to the extension's mailbox.

### VMS Cover (Feature 1 5)

A VMS Cover button lets a system phone user at an extension with a mailbox press the button to turn VMS Cover on and off. VMS Cover routes unanswered intercom and transferred calls to the extension's mailbox. In addition, on communications systems Release 4.0 or later, VMS Cover routes unanswered calls on lines identified using Line Coverage Extension (#208) to the extension's mailbox.

A VMS Cover button can be Assigned to a button with lights at any extension with a system phone. If a VMS Cover button is Assigned to an extension, it overrides the Automatic VMS Cover (#310) setting for the extension, which is specified on communications system Form B2.

#### Voice Mail Messages (Intercom 7 7 7)

An Auto Dial button on a system phone can be programmed to place an intercom call to the mail system, so the user can check messages, send messages, or administer greetings.

### **Voice Mailbox Transfer (Feature 1 4)**

A Voice Mailbox Transfer button lets a system phone user press the button and dial an extension number to transfer a caller directly to an extension's mailbox, so that the caller can leave a message without first having to ring the extension. A Voice Mailbox Transfer button can be Assigned to a button at any extension with a system phone. The extension does not need to have a mailbox.

### Form D: Number Lists

#### Form D: Number List Required if Form B1 identifies External Hotlines, or if Form B2 identifies Disallowed or Allowed List Assignments. For additional instructions, see pages 14 and 15 Emergency Phone Number List {#406} Disallowed Phone Number Lists {#404} Write Emergency Phone Numbers that can be dialed from any phone that has access to an Required only if Disallowed List Assignment (#405) is specified on Form B2. Write the telephone numbers that users are prevented from dialing. outside line regardless of assigned restrictions. List 2 List 4 Person/Place Telephone Number<sup>2</sup> Entry Telephone Number¹ Entry Telephone Number¹ Entry Telephone Number Entry Telephone Number<sup>1</sup> 01 0.3 02 02 02 03 03 04 04 05 05 07 06 08 07 08 08 09 10 09 External Hotline {#311} Allowed Phone Number Lists {#407} Required if External Hotline is checked on Form B1 Required only if Allowed List Assignment {#408} is specified on Form B2. Write the telephone numbers that users can dial regardless of assigned restrictions. Write Extension Jack number specified on List 4 List 1 List 2 List 3 Form B1, and the corresponding telephone number to be assigned to Personal Speed Dial Code 80 for that extension. Entry | Telephone Number Entry Entry Telephome Number 01 Ext Jack Telephone Number<sup>3</sup> 02 03 03 03 04 05 05 06 07 06 06 06 07 07 08 08 09 09 10 10 Number can be up to 12 characters including 0-9, \*, and #. Write! for wildcard (press Hold to program). Number can be up to 12 digits (0-9). Number can be up to 28 characters, including 0-9, \*, #, and special dialing functions. You can have more NOTE: An External Hotline phone is a phone that dials the specified telephone number when the handset is lifted.

#### Form D: Description

#### **Disallowed Phone Number Lists (#404)**

A Disallowed Phone Number List prevents users from dialing specific telephone numbers or categories of telephone (for example, international calls, calls to 976 exchanges for pre-recorded messages such as horoscopes, and calls to 900 area code "chat lines.")

If the mail system permits Outcalling, a Disallowed Phone Number List can be created and used in conjunction with Outgoing Call Restriction (#401) and Allowed Phone Number Lists (#407) to meet the needs of the business while maintaining the security of the system. (For more information, see Outgoing Call Restriction under Form B2: Description.)

It is recommended that List 4 be used for Outcalling restrictions. Using Disallowed List Assignment (#405) (see Form B2), the List should be assigned to the extensions that are connected to the Outcalling ports (port 2 on a two-port system, port 4 on a four-port system, or ports 5 and 6 on a six-port system), as identified on Form B1.

### Allowed Phone Number Lists (#407)

An Allowed Phone Number List identifies specific numbers that are exceptions to restrictions.

If the mail system permits Outcalling, an Allowed Phone Number List can be created and used in conjunction with Outgoing Call Restriction (#401) and Disallowed Phone Number Lists (#404) to meet the needs of the business while maintaining the security of the system. (For more information, see Outgoing Call Restriction under Form B2: Description). It is recommended that List 4 be used for Outcalling numbers. Using Allowed List Assignment (#408) (see Form B2), the List should be assigned to the PARTNER MAIL extensions that are connected to the Outcalling ports (port 2 on a two-port system, port 4 on a four-port system, or ports 5 and 6 on a six-port system), as identified on Form B1.

#### **■ IMPORTANT:**

If Outgoing Call Restriction is set to Inside Only for the PARTNER MAIL extensions that are connected to the Outcalling ports, an Allowed Phone Number List must be created and assigned to these extensions. Outcalls can be made only to the numbers specified on that Allowed List.

| C  | pattomer Name: PARTNER MAIL Voice Messaging System Release 3.0                                                                                                    |
|----|----------------------------------------------------------------------------------------------------|
|    | Form A: System Parameters—Part 1 1 of 1                                                                                                    |
| In | structions:  ✓ indicates the factory setting.  To indicate your selection, check the box or the line provided.  Numbers in brackets and <i>Programming Path</i> are for the installer. Ignore when filling out the form.  For more information, see "Form A: System Parameters—Part 1 Description." |
| 1. | System Language □ [1] Monolingual Mode  □ [2] Bilingual Mode  If Monolingual: □ [1] English  □ [2] French □ [3] Spanish  If Bilingual: Primary: □ [1] English □ [2] French □ [3] Spanish  Secondary: □ [1] English □ [2] French □ [3] Spanish                                                       |
|    | Programming Path: [1] System Parameters, [9] System Language                                                                                                    |
| 2. | Maximum Digit Length □ 2 ✔ □ 3 □ 4  Programming Path: [1] System Parameters, [8] Maximum Digit Length                                                                                                    |
| 3. | Single or Multiple Automated Attendant □ [1] Singled ✓ □ [2] Multiple If Multiple, go to Item 4; otherwise, go to Form B.  Programming Path: [1] System Parameters, [1] Single or Multiple Automated Attendant                                                                                      |

4. Line Assignment (Multiple Automated Attendant Only)

| Line | AA1 🗸 | AA2 | AA3 | Line | AA1 🗸 | AA2 | AA3 |
|------|-------|-----|-----|------|-------|-----|-----|
| 01   |       |     |     | 13   |       |     |     |
| 02   |       |     |     | 14   |       |     |     |
| 03   |       |     |     | 15   |       |     |     |
| 04   |       |     |     | 16   |       |     |     |
| 05   |       |     |     | 17   |       |     |     |
| 06   |       |     |     | 18   |       |     |     |
| 07   |       |     |     | 19   |       |     |     |
| 80   |       |     |     | 20   |       |     |     |
| 09   |       |     |     | 21   |       |     |     |
| 10   |       |     |     | 22   |       | ·   |     |
| 11   |       |     |     | 23   |       |     |     |
| 12   |       |     |     | 24   |       |     |     |

| Programming Path: [3] Automated Attendant, | Automated | Attendant | [2 or | 3], |
|--------------------------------------------|-----------|-----------|-------|-----|
| [6] Line Assignments, [2] Add a Line       |           |           |       |     |

### Form B: Mailboxes

PAGE 1 of 1

### Instructions:

If necessary, make copies of this form for additional mailboxes. For information about mailboxes, see "Form B: Mailboxes Description." *Programming Path* is for the installer. Ignore when filling out the form.

| a. Description | b. Mailbox<br>No. | c. COS | d. <b>Lang.</b> | e. Mailb | ox Name | T | 1        | f. Group Mailbox<br>Owner |
|----------------|-------------------|--------|-----------------|----------|---------|---|----------|---------------------------|
|                |                   |        |                 | 1        | ı       |   | I        |                           |
|                |                   |        |                 |          | •       |   |          |                           |
|                |                   |        |                 |          |         |   |          |                           |
|                |                   |        |                 |          |         |   |          |                           |
|                |                   |        |                 |          |         |   |          |                           |
|                |                   |        |                 |          |         |   |          |                           |
|                |                   |        |                 |          |         | 1 |          |                           |
|                |                   |        |                 |          |         | • |          |                           |
|                |                   |        |                 |          |         |   |          |                           |
|                |                   |        |                 |          |         |   |          |                           |
|                |                   |        |                 |          |         |   |          |                           |
|                |                   |        |                 |          |         |   |          |                           |
|                |                   |        |                 |          | '       |   | <u>'</u> |                           |
|                |                   |        |                 |          |         |   |          |                           |
|                |                   |        |                 |          |         |   |          |                           |
|                |                   |        |                 |          |         |   |          |                           |
|                |                   |        |                 |          |         |   |          |                           |
|                |                   |        |                 |          |         |   |          |                           |

Programming Path to Create Mailboxes: [4] Mailboxes, [4] Create a Mailbox Programming Path to Assign Group Mailbox Owners: [4] Mailboxes, [7] Assign a Group Mailbox Owner

### Form C: System Parameters—Part 2

| ŀ | AG | Ε |
|---|----|---|
| 1 | of | 1 |

| Inctr | IICTIANC |
|-------|----------|
| เมอน  | uctions  |

✓ indicates the factory setting.

To indicate your selection, write the information on the lines provided.

Programming Path is for the installer. Ignore when filling out the form.

For more information, see "Form C: System Parameters-Part 2 Description."

| 6. | Fax Extension and Fax Message Receiver | Fax Ext. or<br>Hunt Group                               | Fax Message<br>Receiver Ext. |   |
|----|----------------------------------------|---------------------------------------------------------|------------------------------|---|
|    | Automated Attendant 1:                 |                                                         |                              | 7 |
|    | Automated Attendant 2*:                |                                                         |                              | 7 |
|    | Automated Attendant 3*:                |                                                         |                              |   |
| 7. | (If Multiple Automated Atte            | erator Ext(4] Fax Extendents, [1, 2, or 3]), [1] Fax I  | Extension and [2] Fax Messa  |   |
|    | Programming Path: [1] Sys              | stem Parameters, [5] Operato                            | or Extension                 |   |
| 8. |                                        | Automated Attendant 1: Ex<br>Automated Attendant 2*: Ex | ,                            |   |

Programming Path: [1] System Parameters, [6] General Mailbox Owner

Automated Attendant 3\*: Ext. ( ✓ = 10)

9. System Administrator's Mailbox Mailbox No. \_\_\_\_\_ ( ✓ = 9997)

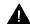

### Security Alert:

It is **strongly recommended** that the System Administrator's Mailbox be changed from the factory setting.

Programming Path: [1] System Parameters, [7] System Administrator's Mailbox

<sup>\*</sup> Multiple Automated Attendant Only

### Form D: Schedule

| Р | AG | E |
|---|----|---|
| 1 | of | 1 |

### Instructions:

If necessary, make copies of this form for additional Automated Attendants.

✓ indicates the factory setting.

To indicate your selection for Items 11 and 12, check the box provided.

Numbers in brackets and *Programming Path* are for the installer. Ignore when filling out the form.

For more information, see "Form D: Schedule Description."

| 10. | Svstem | Date | and | Time |
|-----|--------|------|-----|------|
|-----|--------|------|-----|------|

| Programming Path: [2] Schedule, [1] Update System Date and Time |
|-----------------------------------------------------------------|
|-----------------------------------------------------------------|

- 11. Multiple Automated Attendant ONLY This applies to: 

  AA1 AA2 AA3
- **12. Schedule Controller** □ [1] Follow Switch Mode ✓ □ [2] Follow PARTNER MAIL Business Schedule If Follow PARTNER MAIL Business Schedule, go to Item 12; otherwise, go to Form E.

Programming Path: [2] Schedule, [2] Automated Attendant Schedule, (If Multiple Automated Attendants, [1, 2, or 3]), [1] Schedule Controller

### 13. Weekly Business Schedule

| Day           | a. Open/Closed | b. Opening Time | Closing Time |
|---------------|----------------|-----------------|--------------|
| [1] Sunday    | / Closed 🗸     |                 |              |
| [2] Monday    | / Closed ✔     |                 |              |
| [3] Tuesday   | / Closed ✔     |                 |              |
| [4] Wednesday | / Closed ✔     |                 |              |
| [5] Thursday  | / Closed ✔     |                 |              |
| [6] Friday    | / Closed ✔     |                 |              |
| [7] Saturday  | / Closed ✔     |                 |              |

- a. Write 1 on the line for each day the business is open.
- b. For each Open day, write the Opening Time and Closing Time. Use hhmm format where hh = hour (01-12) or (00-23) and mm = minute (00-59).

Use 12- or 24-hour format depending on the System Administrator's Mailbox language:

- If English or Spanish, use 12-hour format (0100-1259) and specify a.m. or p.m.
- If French, use 24-hour format (0000-2359).

If the business is open 24 hours a day, use Opening Time= 0000 and Closing Time = 0000.

Programming Path: [2] Schedule, [2] Automated Attendant Schedule, (If Multiple Automated Attendants, [1, 2, or 3]), [2] Weekly Business Schedule

## Form E: Touch-Tone Gate

PAGE 1 of 1

| Instru | ıcti/ | me.  |
|--------|-------|------|
| เมอแง  | 1611  | nio. |

If necessary, make copies of this form for additional Automated Attendants.

✓ indicates the factory setting.

To indicate your selection for Items 13 and 14, check the box provided.

|     | Numbers in brackets and <i>Programming Path</i> are for the installer. Ignore when filling out the form. For more information, see "Form E: Touch-Tone Gate Description." |
|-----|----------------------------------------------------------------------------------------------------|
| 14. | Multiple Automated Attendant ONLY This applies to: □ AA1 □ AA2 □ AA3                                                                                                    |
| 15. | Touch-Tone Gate ☐ [6] Off ✓ ☐ [9] On                                                                                                    |
|     | If On, go to Item 16; otherwise, go to Form F.                                                                                                    |
|     | Programming Path: [3] Automated Attendant, (If Multiple Automated Attendant, [1, 2, or 3]), [5] Touch-Tone Gate                                                           |
| 16. | Touch-Tone Gate Greetings                                                                                                    |
|     | a. Write the day greeting (maximum two minutes) that callers hear when the business is open.                                                                              |
|     |                                                                                                    |
|     |                                                                                                    |
|     |                                                                                                    |
|     |                                                                                                    |
|     |                                                                                                    |
|     | b. Write the night greeting (maximum two minutes) that callers hear when the business is closed.                                                                          |
|     |                                                                                                    |
|     |                                                                                                    |
|     |                                                                                                    |
|     |                                                                                                    |
|     |                                                                                                    |

Programming Path: [7] System Greetings, [3] Automated Attendant Touch-Tone Gate Greeting, (If Multiple Automated Attendant, [1, 2, or 3]), [1] Day Greeting and [2] Night Greeting

## Form F: Voice Mail Greeting

| Ρ | ΑG | Ε |
|---|----|---|
| 1 | of | í |

|    | -  |     |     |        |   |   |  |
|----|----|-----|-----|--------|---|---|--|
| ın | C+ | rıı | cti | $\sim$ | n | c |  |
|    |    |     |     |        |   |   |  |

Programming Path is for the installer. Ignore when filling out the form. For more information, see "Form F: Voice Mail Greeting Description."

| b. Bil | lingual Mode ONLY, write the greeting (maximum two minutes) in the Secondary Language |
|--------|---------------------------------------------------------------------------------------|
|        |                                                                                       |
|        |                                                                                       |
|        |                                                                                       |
|        |                                                                                       |
|        |                                                                                       |
|        |                                                                                       |

Programming Path: [7] System Greetings, [1] Voice Mail Greeting

### Form G: Main Menu Prompt

PAGE 1 of 1

| ı | nst | <b>.</b> | ~4: | <b>~</b> n | _  |   |
|---|-----|----------|-----|------------|----|---|
| ı | nst | ru       | CTI | on         | 15 | • |

If necessary, make copies of this form for additional Main Menus.

Numbers in brackets and *Programming Path* are for the installer. Ignore when filling out the form. For more information, see "Form G: Main Menu Prompt Description."

| 8  | Multiple Automated Attendant ONLY This applies to: □ AA1 □ AA2 □ AA3                      |
|----|-------------------------------------------------------------------------------------------|
|    |                                                                                           |
|    | Day or Night Main Menu □ [1] Day □ [2] Night                                              |
| 0. | Main Menu Prompt                                                                          |
|    | a. Write the prompt (maximum two minutes).                                                |
|    |                                                                                           |
|    |                                                                                           |
|    |                                                                                           |
|    |                                                                                           |
|    |                                                                                           |
|    |                                                                                           |
|    |                                                                                           |
|    | b. Bilingual Mode ONLY, write the prompt (maximum two minutes) in the Secondary Language. |
|    |                                                                                           |
|    |                                                                                           |
|    |                                                                                           |
|    |                                                                                           |
|    |                                                                                           |
|    |                                                                                           |
|    |                                                                                           |
| i  | Programming Path: See Form H, Page 2 of 2.                                                |

#### Instructions:

If necessary, make copies of this form for additional Main Menus.

✓ indicates the factory setting.

Numbers in brackets and Programming Path are for the installer. Ignore when filling out the form.

For more information, see "Form H: Main Menu Definition Description."

| 21. Multiple Automated Attendant ONLY This applies to: ☐ AA1 ☐ AA2 ☐ | is applies to: U AA1 U AA2 U AA3 |
|----------------------------------------------------------------------|----------------------------------|
|----------------------------------------------------------------------|----------------------------------|

22. Day or Night Main Menu □ [1] Day □ [2] Night

#### 23. Main Menu Definition

| Selector<br>Code | a. Action | b. Number | Description |
|------------------|-----------|-----------|-------------|
| 1                | (5 🗸 )    |           |             |
| 2                | (5 🗸 )    |           |             |
| 3                | (5 🗸 )    |           |             |
| 4                | (5 🗸 )    |           |             |
| 5                | (5 🗸 )    |           |             |
| 6                |           |           |             |
| 7                |           |           |             |
| 8                |           |           |             |
| 9                |           |           |             |

- a. For each desired Selector Code, indicate the Action to take if the caller presses that Selector Code:
  - Action 1 = Transfer the caller to the specified destination
  - Action 2 = Play the specified Submenu
  - Action 3 = Play the specified Announcement
  - Action 4 = Prompt the caller to dial an extension number
  - Action 5 = Transfer the caller to the destination that the caller dials
- b. For each Selector Code for which the Action is 1, 2, or 3, complete the table as follows:

| If the Action is | In the Number column                                                                                                    | In the Description column                                                                                                    |
|------------------|----------------------------------------------------------------------------------------------------|----------------------------------------------------------------------------------------------------|
| 1                | Write the extension, Calling Group,<br>Hunt Group, Guest Mailbox,<br>Automated Attendant mailbox, or<br>Bulletin Board mailbox number. | Write a description of the destination; for example, Joe Smith, Billing Department, Automated Attendant 2, or New Product Bulletin Board. |
| 2                | Assign a unique Submenu number (01-99).                                                                                                | Write a descriptive name for the Submenu.                                                                                                 |
| 3                | Assign a unique Announcement number (1-99).                                                                                            | Write a descriptive name for the Announcement.                                                                                            |

### Form H: Main Menu Definition

PAGE 2 of 2

#### Instructions:

If necessary, make copies of this form for additional Main Menus.

✓ indicates the factory setting.

Numbers in brackets and Programming Path are for the installer. Ignore when filling out the form.

For more information, see "Form H: Main Menu Definition Description."

- **24.** Multiple Automated Attendant ONLY This applies to:  $\square$  AA1  $\square$  AA2  $\square$  AA3
- 25. Dial 0/Timeout Action
  - □ 0 = Transfer the caller to the Call Answer Service Operator ( ✓ Day Main Menu)
  - □ 1 = Transfer to the General Mailbox so the caller can leave a message ( ✓ Night Main Menu)
  - $\square$  2 = Disconnect the call
  - □ 3 = Transfer the caller to Extension\_\_\_\_\_

Programming Path: [3] Automated Attendant, (If Multiple Automated Attendants, [1, 2, or 3]),

[1] Day or [2] Night, [6] Modify the Menu

## Form I: Submenu Prompt

PAGE 1 of 1

### Instructions:

If necessary, make copies of this form for additional Submenus. *Programming Path* is for the installer. Ignore when filling out the form. For more information, see "Form I: Submenu Prompt Description."

| 26. | <b>Submenu Number</b> (01-99)                                                             |
|-----|-------------------------------------------------------------------------------------------|
| 27. | Submenu Name                                                                              |
| 28. | Submenu Prompt                                                                            |
|     | a. Write the prompt (maximum two minutes).                                                |
|     |                                                                                           |
|     |                                                                                           |
|     |                                                                                           |
|     |                                                                                           |
|     |                                                                                           |
|     |                                                                                           |
|     |                                                                                           |
|     | b. Bilingual Mode ONLY, write the prompt (maximum two minutes) in the Secondary Language. |
|     |                                                                                           |
|     |                                                                                           |
|     |                                                                                           |
|     |                                                                                           |
|     |                                                                                           |
|     |                                                                                           |
|     |                                                                                           |

Programming Path: See Form J.

### Form J: Submenu Definition

PAGE 1 of 1

### Instructions:

If necessary, make copies of this form for additional Submenus.

Programming Path is for the installer. Ignore when filling out the form.

For more information, see "Form J: Submenu Definition Description."

| 29. | Submenu Number | (01-99) |
|-----|----------------|---------|
| 30. | Submenu Name _ |         |

#### 31. Submenu Definition

| Selector<br>Code | a. Action | b. Number | Description |
|------------------|-----------|-----------|-------------|
| 1                |           |           |             |
| 2                |           |           |             |
| 3                |           |           |             |
| 4                |           |           |             |
| 5                |           |           |             |
| 6                |           |           |             |
| 7                |           |           |             |
| 8                |           |           |             |
| 9                |           |           |             |

- a. For each desired Selector Code, indicate the Action to take if the caller presses that Selector Code:
  - Action 1 = Transfer the caller to the specified destination
  - Action 2 = Play the specified Submenu
  - Action 3 = Play the specified Announcement
  - Action 4 = Prompt the caller to dial an extension number
  - Action 5 = Transfer the caller to the destination that the caller dials
- b. For each Selector Code for which the Action is 1, 2, or 3, complete the table as follows:

| If the Action is | In the Number column                                                                                                    | In the Description column                                                                                                    |
|------------------|----------------------------------------------------------------------------------------------------|----------------------------------------------------------------------------------------------------|
| 1                | Write the extension, Calling Group,<br>Hunt Group, Guest Mailbox,<br>Automated Attendant mailbox, or<br>Bulletin Board mailbox number. | Write a description of the destination; for example, Joe Smith, Billing Department, Automated Attendant 2, or New Product Bulletin Board. |
| 2                | Assign a unique Submenu number (01-99).                                                                                                | Write a descriptive name for the Submenu.                                                                                                 |
| 3                | Assign a unique Announcement number (1-99).                                                                                            | Write a descriptive name for the Announcement.                                                                                            |

Programming Path: [3] Automated Attendant, (If Multiple Automated Attendants, [1, 2, or 3]), [3] Submenus, [4] Create

## Form K: Announcement

PAGE 1 of 1

| - |       | _      |      |
|---|-------|--------|------|
|   | nstri |        |      |
|   | nstri | 10:110 | 1118 |

If necessary, make copies of this form for additional Announcements. *Programming Path* is for the installer. Ignore when filling out the form. For more information, see "Form K: Announcement Description."

| 32. | Announcement Number (01-99)                                                                     |
|-----|-------------------------------------------------------------------------------------------------|
| 33. | Announcement Name                                                                               |
| 34. | Announcement                                                                                    |
|     | a. Write the Announcement (maximum two minutes).                                                |
|     |                                                                                                 |
|     |                                                                                                 |
|     |                                                                                                 |
|     |                                                                                                 |
|     |                                                                                                 |
|     |                                                                                                 |
|     |                                                                                                 |
|     | b. Bilingual Mode ONLY, write the Announcement (maximum two minutes) in the Secondary Language. |
|     |                                                                                                 |
|     |                                                                                                 |
|     |                                                                                                 |
|     |                                                                                                 |
|     |                                                                                                 |
|     |                                                                                                 |
|     |                                                                                                 |

Programming Path: [3] Automated Attendant, (If Multiple Automated Attendants, [1, 2, or 3]),

[4] Announcements, [7] Record

## Form L: Group List

| Ρ | AG | Е |
|---|----|---|
| 1 | of | 1 |

|    | -   |     |             |        |     |
|----|-----|-----|-------------|--------|-----|
| In | C+1 | rıı | <b>∼</b> tı | $\sim$ | ns  |
|    | Эι. | u   | uы          | u      | 113 |

If necessary, make copies of this form for additional mailboxes or additional Group Lists. *Programming Path* is for the installer. Ignore when filling out the form.

For more information, see "Form L: Group List Description."

| 35. | Group List Number | _ (1-99) |
|-----|-------------------|----------|
| 36. | Group List Name   |          |

### 37. Group List Members

| Name | $\prod$  | Mailbox<br>No. | Name              |
|------|----------|----------------|-------------------|
|      | _        |                |                   |
|      | _        |                |                   |
|      | ╣        |                |                   |
|      | $\dashv$ |                |                   |
|      | 1        |                |                   |
|      |          |                |                   |
|      |          |                |                   |
|      | _        |                |                   |
|      | 4        |                |                   |
|      | ╣        |                |                   |
|      | +        |                |                   |
|      |          |                |                   |
|      |          |                |                   |
|      |          |                |                   |
|      | 4        |                |                   |
|      | 4 }      |                |                   |
|      | ╣        |                |                   |
|      | Name     | Name           | Name  Mailbox No. |

Programming Path: [5] Group Lists, [4] Create a Group List

# Form M: Line Ownership

| ŀ | AG | Ε |
|---|----|---|
| 1 | of | 1 |

### Instructions:

*Programming Path* is for the installer. Ignore when filling out the form. For more information, see "Form M: Line Ownership Description."

### 38. Line Ownership

| Line<br>No. | Line Owner's Mailbox No. | Line Owner's Name |
|-------------|--------------------------|-------------------|
| 01          |                          |                   |
| 02          |                          |                   |
| 03          |                          |                   |
| 04          |                          |                   |
| 05          |                          |                   |
| 06          |                          |                   |
| 07          |                          |                   |
| 80          |                          |                   |
| 09          |                          |                   |
| 10          |                          |                   |
| 11          |                          |                   |
| 12          |                          |                   |
| 13          |                          |                   |
| 14          |                          |                   |
| 15          |                          |                   |
| 16          |                          |                   |
| 17          |                          |                   |
| 18          |                          |                   |
| 19          |                          |                   |
| 20          |                          |                   |
| 21          |                          |                   |
| 22          |                          |                   |
| 23          |                          |                   |
| 24          |                          |                   |

Programming Path: [6] Line Ownership, [4] Assign Line Ownership

### Form N: System Security

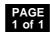

| nstr |  |  |  |
|------|--|--|--|
|      |  |  |  |

indicates the factory setting.

Programming Path is for the installer. Ignore when filling out the form.

For more information, see "Form N: System Security Description."

**39.** Minimum Password Length \_\_\_\_\_ (0-15, **✓** = 6)

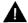

### Security Alert:

A minimum password length of at least 6 digits is **strongly recommended.** The shorter the minimum password length, the more vulnerable the system is to abuse by unauthorized persons.

Programming Path: [8] System Security, [2] Password Length

### 40. Security Violation Notification

- a. Action to take if someone exceeds the value in b. below:
  - □ 1 = Lock the mailbox; notify the System Administrator and the subscriber
  - □ 2 = Send a warning message to the System Administrator and the subscriber 🗸
  - □ 3 = Perform no security violation notification
- b. Maximum consecutive unsuccessful login attempts allowed \_\_\_\_\_(2-18, ✓ = 5)

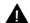

### Security Alert:

Use the most restrictive values that the business allows. Use Lock the Mailbox unless it is too restrictive for the business. Use Send a Warning Message otherwise. Using No Security Violation Notification is *strongly discouraged*.

Programming Path: [8] System Security, [3] Security Violation Notification

### Form O: Security Checklist

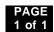

### Instructions:

To complete this security checklist, for each item, check the Yes column if the item is done or the No column if the item is not done. For more information, see "Form O: Security Checklist Description."

### Mail System

| Item                                                                                                    | Yes | No |
|----------------------------------------------------------------------------------------------------|-----|----|
| Create only mailboxes that are necessary.                                                                                                   |     |    |
| 2. Permit no Outcalling, or permit it only for those requiring it.                                                                          |     |    |
| 3. Change System Administrator's Mailbox.                                                                                                   |     |    |
| 4. Set Minimum Password Length to 6 digits or more.                                                                                         |     |    |
| <ol><li>Set Security Violation Notification action and number of attempts to the most restrictive<br/>values the business allows.</li></ol> |     |    |
| 6. Set System Administrator's Mailbox password to a hard-to-guess value.                                                                    |     |    |
| 7. Set System Administration Password to a hard-to-guess value.                                                                             |     |    |
| 8. Turn off Remote Maintenance Device when it is not in use.                                                                                |     |    |

### **Communications System**

| Item                                                                                                    | Yes | No |
|----------------------------------------------------------------------------------------------------|-----|----|
| 9. Remove all lines from the Remote Maintenance Device using Line Assignment (#301).                                                                                                    |     |    |
| <ol> <li>Restrict the Remote Maintenance Device to Inside Only using Outgoing Call<br/>Restriction (#401).</li> </ol>                                                                                                    |     |    |
| 11. If Outcalling is <i>not</i> permitted, restrict extensions associated with the mail system unit to Inside Only using Outgoing Call Restriction (#401).                                                                                               |     |    |
| 12. If Outcalling is permitted:                                                                                                    |     |    |
| Set extensions connected to ports that are not used for Outcalling to Inside Only using Outgoing Call Restriction (#401).                                                                                                    |     |    |
| Set extensions connected to ports that are used for Outcalling to the most restrictive<br>value that the business allows.                                                                                                    |     |    |
| ■ Create Disallowed Phone Number List (#404) and Allowed Phone Number List (#407) and assign them to extensions connected to ports that are used for Outcalling using Disallowed List Assignment (#405) and Allowed List Assignment (#408) respectively. |     |    |

### **Security Policy**

| Item                                                                                                    | Yes | No |
|----------------------------------------------------------------------------------------------------|-----|----|
| 13. Establish a security policy as described in Chapter 1 of the <i>Planning, Installation,</i> and Use guide. |     |    |

For any security checklist item that is not done, on the back of this page, write the number of the item and explain why it is not done.

AT&T 585-322-517 Issue 1 June 1996

Graphics © AT&T 1988

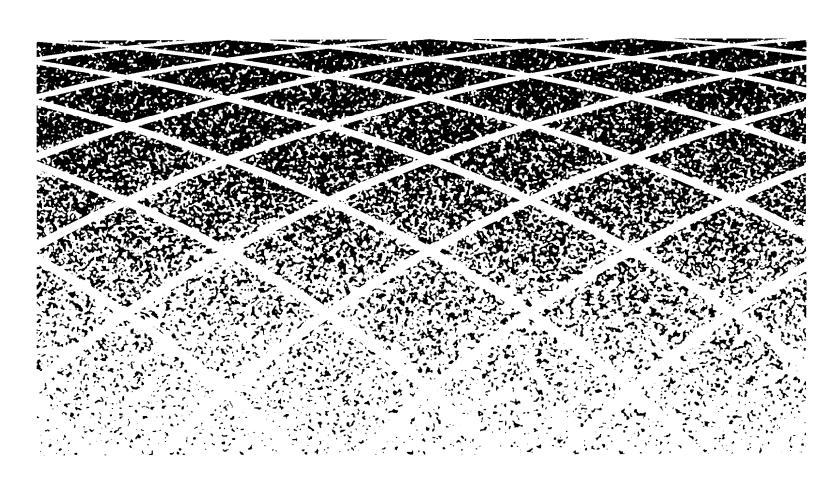